# Doro 1370

Español

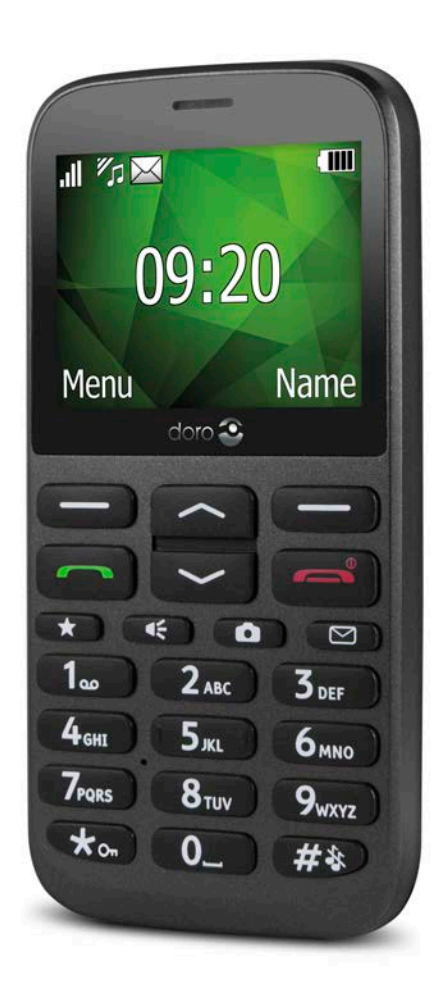

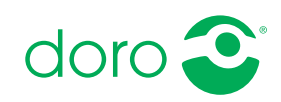

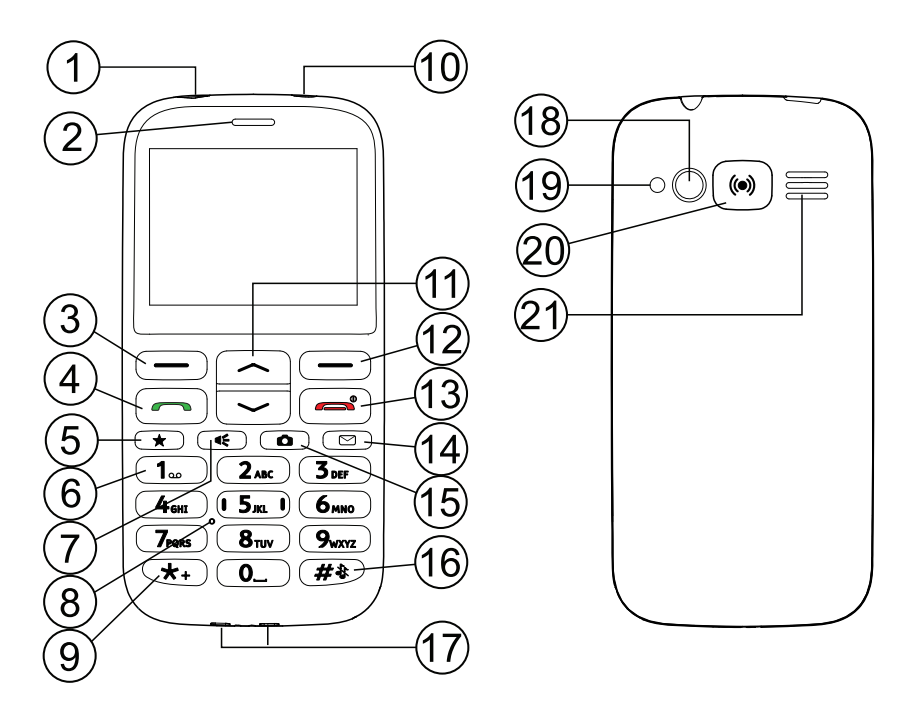

Los elementos que se suministran con el teléfono pueden variar en función del software y los accesorios que estén disponibles en su región o que ofrezca su proveedor de servicios. Puede adquirir accesorios adicionales a través de su distribuidor local de Doro. Los accesorios suministrados proporcionan el mejor rendimiento con su teléfono.

- 1. Toma para el cargador
- 2. Auricular
- 3. Tecla de selección izquierda
- 4. Tecla de llamada
- 5. Acceso rápido a los 10 primeros
- 6. Buzón de voz
- 7. Acceso rápido a la linterna
- 8. Micrófono
- 9. Prefijo internacional / símbolos
- 10. Toma para auriculares
- 11. Teclas de desplazamiento
- 12. Tecla de selección derecha
- 13. Finalizar llamada / encender/ apagar
- 14. Acceso rápido a mensajes
- 15. Acceso rápido a cámara
- 16. Modo silencioso / método de introducción
- 17. Conectores de carga para soporte cargador
- 18. Cámara
- 19. Linterna / flash de la cámara
- 20. Tecla de asistencia
- 21. Altavoz

# Índice

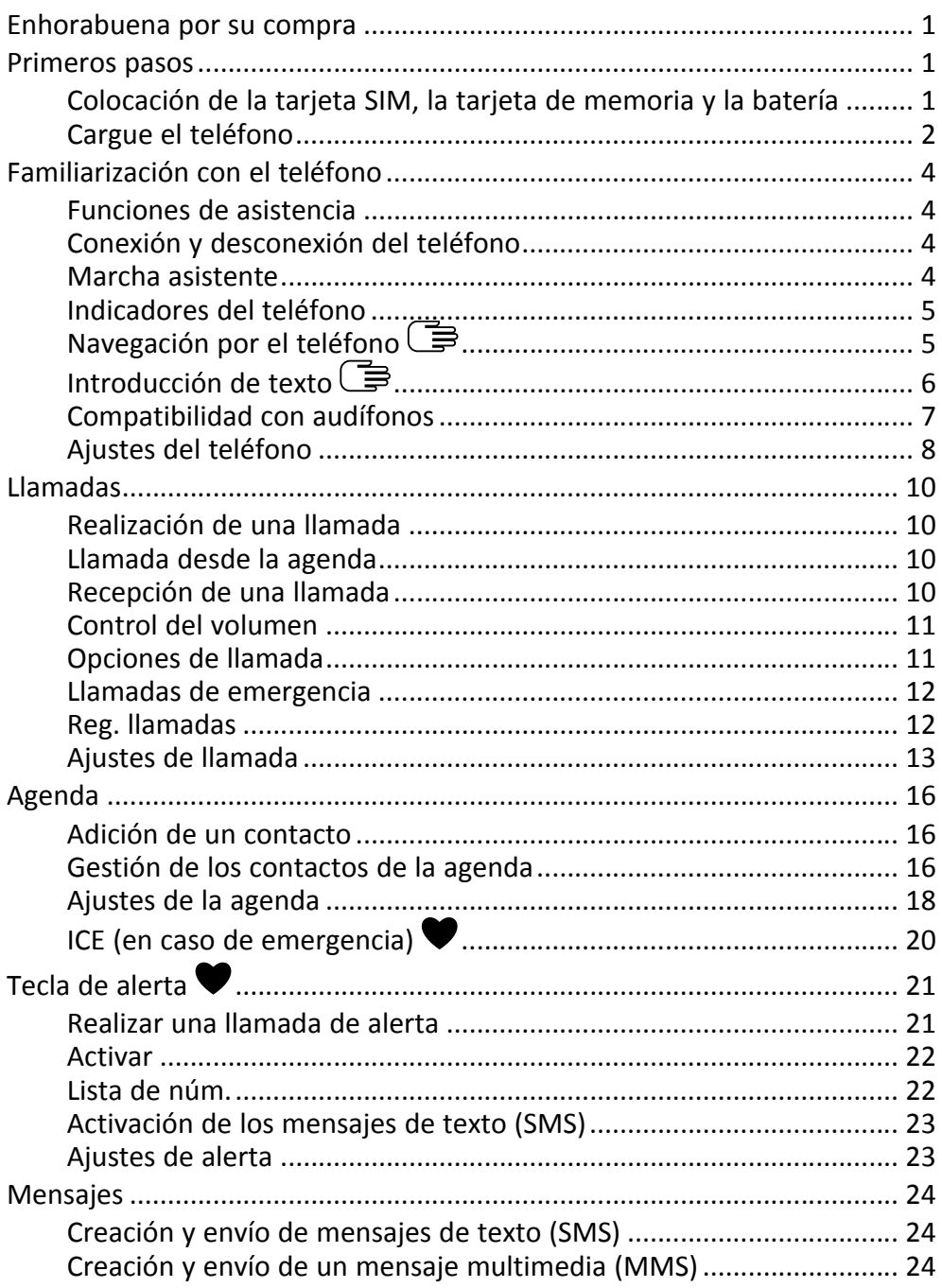

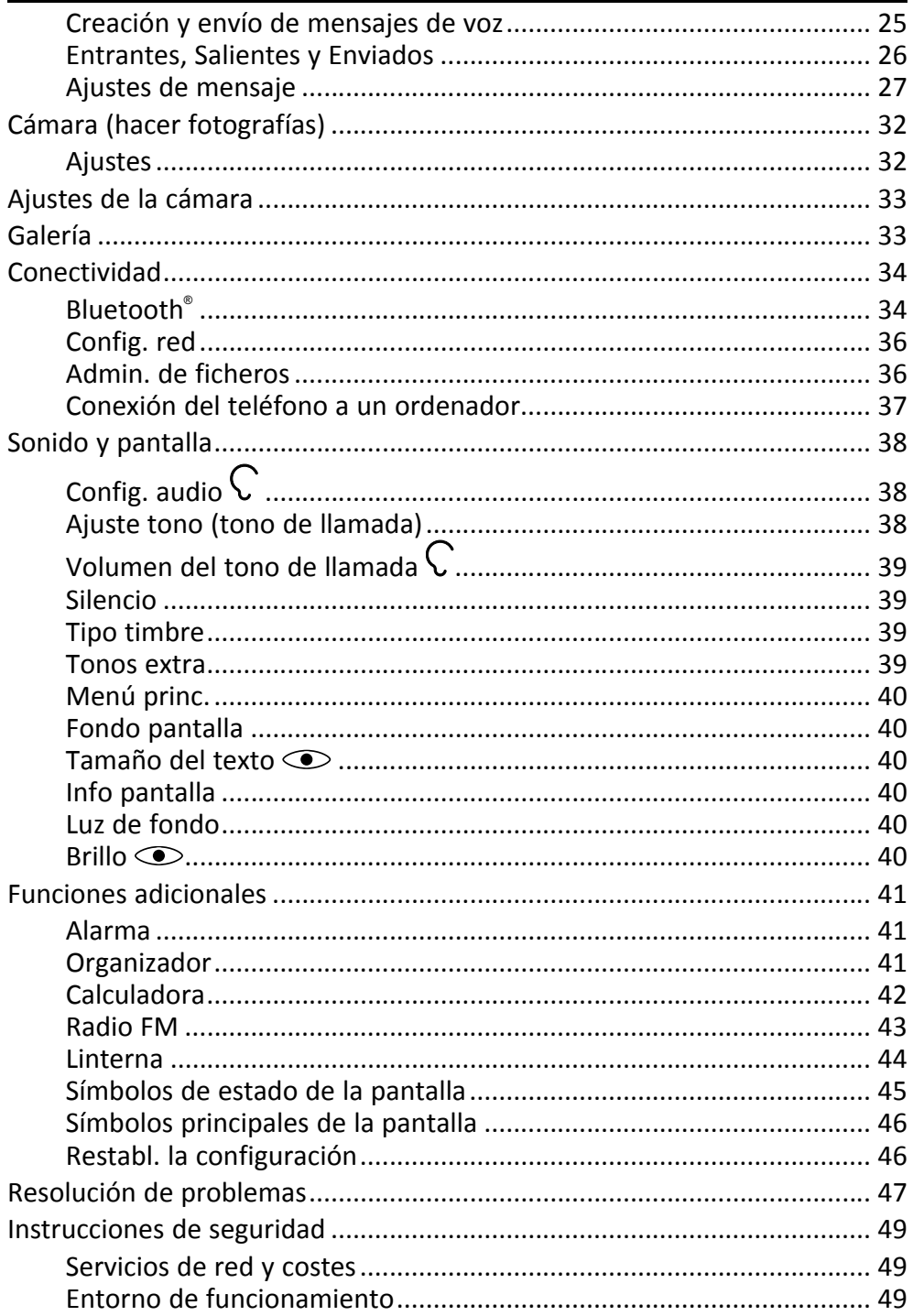

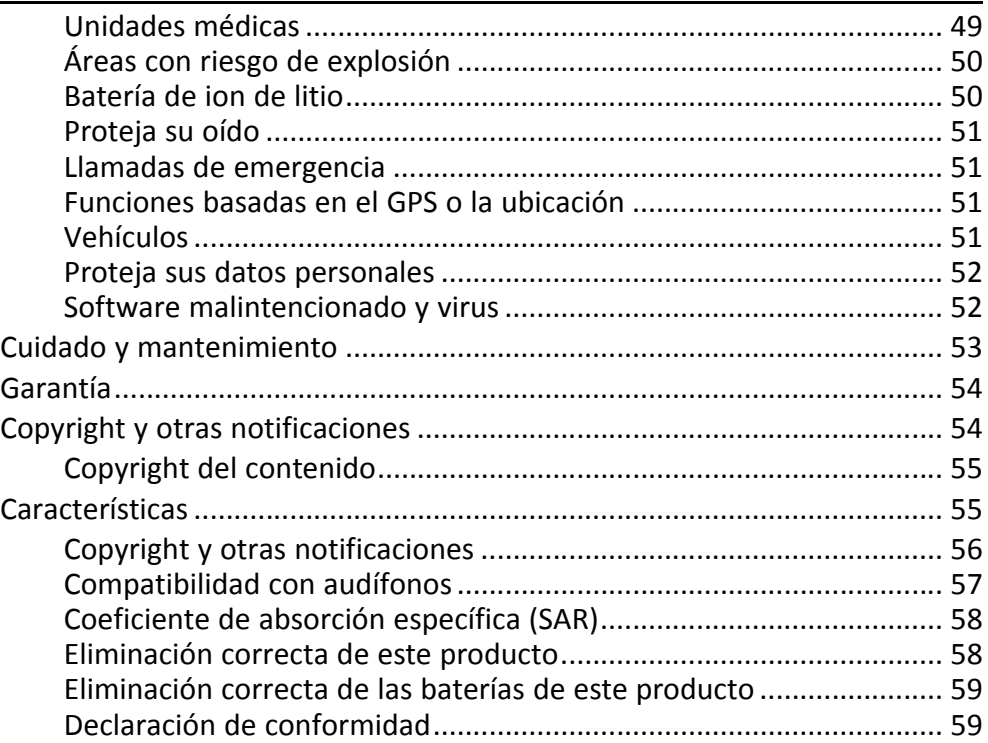

### Enhorabuena por su compra

<span id="page-5-0"></span>Disfrute de un teléfono con cámara que le ofrece teclas espaciadas y cuatro teclas directas para mayor facilidad de uso, así como una útil linterna y una tecla de alerta para su tranquilidad, radio FM y mucho más. Si desea obtener más información acerca de los accesorios u otros productos de Doro, visite www.doro.com.

# Primeros pasos

### <span id="page-5-2"></span><span id="page-5-1"></span>Colocación de la tarjeta SIM, la tarjeta de memoria y la batería

Retire la tapa del compartimento de la batería

#### IMPORTANTE

Tenga cuidado de no dañarse las uñas cuando retire la tapa del compartimento de la batería. No doble o gire excesivamente la tapa del compartimento de la batería, ya que podría romperse.

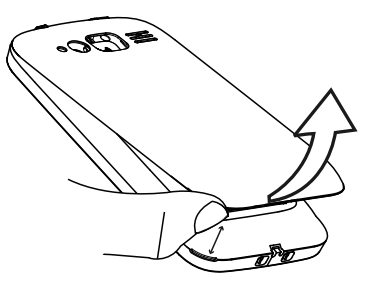

#### Coloque la tarjeta SIM (indispensable) y la tarjeta de memoria (opcional).

Extraiga la batería si ya está instalada. Localice el soporte de la tarjeta SIM e inserte la tarjeta deslizándola con cuidado en su suporte. Si necesita ayuda para saber cómo insertarla, consulte la etiqueta que encontrará junto al soporte.

#### IMPORTANTE

Este dispositivo es compatible con tarjetas micro SIM o 3FF SIM. El uso de tarietas SIM incompatibles puede dañar tanto la tarjeta como el dispositivo y corromper los datos guardados en ella.

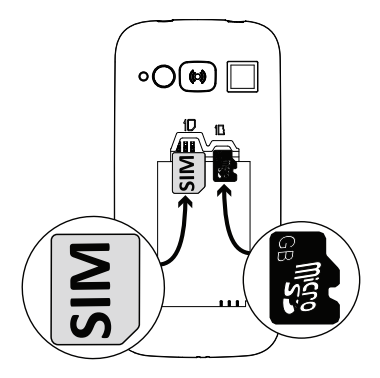

Localice el soporte de la tarjeta SD y siga las instrucciones de la tarjeta SIM. El dispositivo funciona con o sin tarjeta SD.

#### IMPORTANTE

Utilice solo tarjetas de memoria compatibles con este dispositivo. Tipo de tarjeta compatible: microSD, microSDHC.

El uso de tarjetas incompatibles puede dañar tanto la tarjeta como el dispositivo y corromper los datos guardados en ella. Según el mercado, algunos teléfonos vienen con una tarjeta de memoria preinstalada.

Nota: En el caso de la tarjeta SIM y la tarjeta de memoria, como sus soportes se encuentran debajo de la batería, debe apagar el teléfono para insertarlas o extraerlas.

Consejo: Procure no arañar ni doblar los contactos de la tarjeta de memoria o la tarjeta SIM cuando la introduzca en el soporte de la tarjeta.

Inserte la batería y vuelva a colocar la tapa de la batería.

Inserte la batería deslizándola en el compartimento de la batería con los contactos mirando hacia abajo y a la derecha. Vuelva a colocar la tapa de la batería.

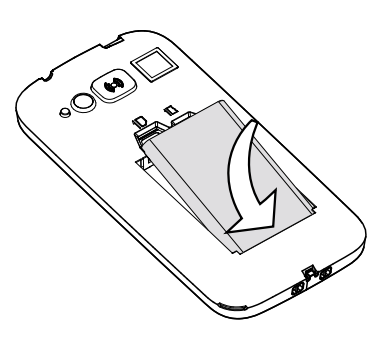

Consejo: se recomienda retirar el plástico de protección de la pantalla para mejorar la visibilidad.

### <span id="page-6-0"></span>Cargue el teléfono

#### $\bigwedge$ PRECAUCIÓN

Utilice únicamente baterías, cargadores y accesorios cuyo uso haya sido aprobado para este modelo en particular. La conexión de otros accesorios podría resultar peligrosa e invalidar la homologación de tipo y la garantía del teléfono.

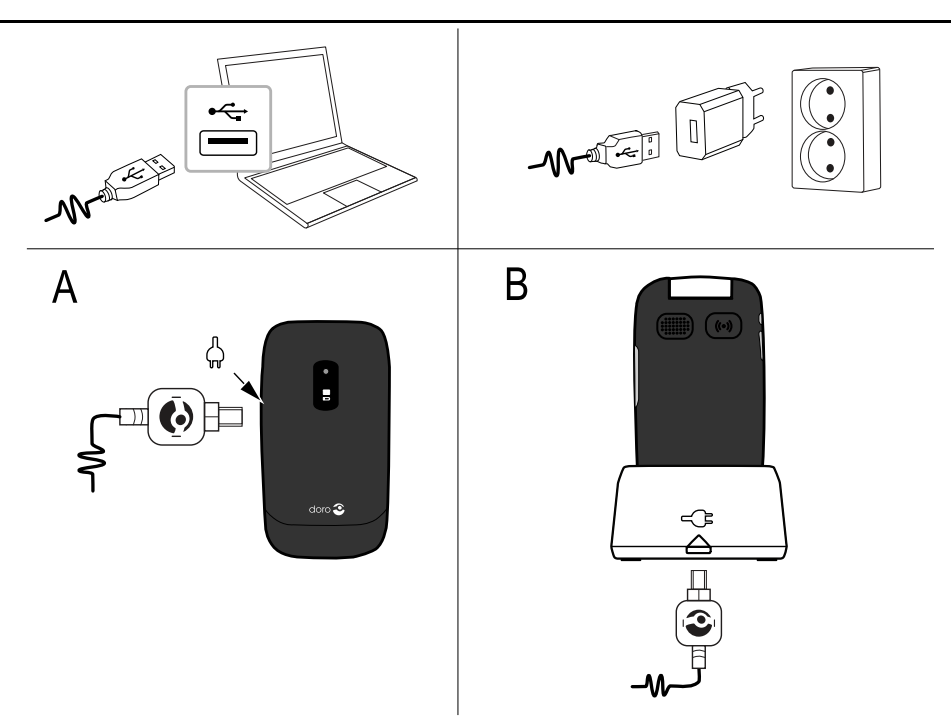

Cuando la batería tenga poca carga,  $\Box$  se mostrará en la pantalla v se emitirá una señal de aviso.

1. Conecte el adaptador de red a un enchufe y a la toma para el cargador  $\overline{+}$ 

El indicador de carga de la batería se muestra en movimiento durante la carga. La batería tardará unas 3 horas en cargarse completamente. Cuando el cargador está conectado al teléfono, se muestra brevemente  $\blacksquare$ . v cuando está desconectado.  $\blacksquare$ .

2. Una vez finalizada la carga, **IIII** aparece en la pantalla. Si el teléfono está apagado con el cargador conectado, solo aparecerá en pantalla el indicador de carga de la batería.

Nota: Para ahorrar energía, la Luz de fondo se apaga tras un tiempo. Pulse cualquier tecla para iluminar la pantalla. La capacidad total de la batería se logrará cuando se haya cargado 3-4 veces. La batería se degrada con el tiempo, lo que significa que el tiempo de llamada y de espera normalmente se ve reducido con el uso normal.

### Ahorro de energía

<span id="page-8-0"></span>Cuando haya cargado totalmente la batería y desconectado el cargador del dispositivo, desenchufe el cargador de la toma de corriente.

# Familiarización con el teléfono

# <span id="page-8-1"></span>Funciones de asistencia

Los símbolos mostrados a continuación le guiarán a través de las distintas secciones de asistencia del manual.

 $\odot$ 

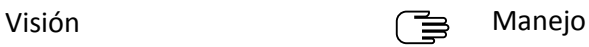

 $\subset$ 

Audición **Seguridad** Seguridad

# <span id="page-8-2"></span>Conexión y desconexión del teléfono

- 1. Mantenga pulsado **de la contrata del** teléfono para conectarlo o desconectarlo. Confirme la desconexión con Sí.
- 2. Si la tarjeta SIM es válida, pero está protegida con un código PIN (Personal Identification Number, número de identificación personal), se muestra PIN. Introduzca el código PIN y pulse  $OK \times$ extremo superior izquierdo del teclado). Elimine con **Borrar** ( $\implies$  extremo superior derecho del teclado).

Nota: si con la tarjeta SIM no se facilitaron los códigos PIN y PUK, póngase en contacto con su proveedor de servicios.

Intentos: **#** muestra el número de intentos que quedan para introducir el PIN. Cuando se agotan los intentos, se muestra PIN bloqueado. A continuación, tendrá que desbloquear la tarjeta SIM con el código PUK (Personal Unblocking Key, clave de desbloqueo personal).

- 1. Introduzca el código PUK y confirme con OK.
- 2. Introduzca un nuevo código PIN y confirme con OK.
- 3. Vuelva a introducir el código PIN y confírmelo con OK.

# <span id="page-8-3"></span>Marcha asistente

Cuando inicie el teléfono por primera vez, puede ver el Marcha asistente para fijar algunos ajustes básicos.

• Pulse Sí si desea realizar algún cambio o No si no desea hacerlo.

El idioma por defecto lo determina la tarjeta SIM. Consulte *[Ajustes del telé](#page-12-0)[fono](#page-12-0)*, p.8 para ver cómo cambiar el idioma, la hora y la fecha.

Consejo: si lo desea, puede ejecutar el asistente de inicio más tarde. En el modo de espera, pulse Menú → Aiustes → General → Marcha asistente.

# <span id="page-9-0"></span>Indicadores del teléfono

Los indicadores del teléfono:

- Parpadea cuando tiene un mensaje nuevo o una llamada perdida. Después de leer el mensaje nuevo o ver la llamada perdida, desaparecerá el parpadeo.
- Parpadea cuando queda poca batería y durante la carga.

# <span id="page-9-1"></span>Navegación por el teléfono

### Modo de espera (inactivo)

Cuando el teléfono está listo para su uso y no ha tecleado ningún carácter, está en modo de espera.

- Pulse **para volver al modo de espera.**
- Pulse la tecla de selección izquierda  $\implies$  para acceder al Menú del teléfono o la tecla de selección derecha  $\equiv$  **Nombre** para acceder a los contactos guardados en la agenda.

Consejo: Pulse **para volver al modo de espera.** 

### Desplazamiento

Utilice las teclas de flecha  $\blacktriangleright$   $\blacktriangleright$  para desplazarse por los menús.

### Instrucciones detalladas

La flecha (�) indica la próxima acción de las instrucciones detalladas. Para confirmar una acción, pulse OK. Para seleccionar un elemento, desplácese hasta él o resáltelo con  $\swarrow/\curvearrowright$  y, a continuación, pulse OK.

Ejemplo:

### • Pulse Menú � Agenda � -Añadir- � Añadir.

Para repetir el ejemplo en su Doro 1370, debe hacer lo siguiente:

- 1. Pulse Menú, desplácese a Agenda y pulse OK.
- 2. Seleccione -Añadir- y pulse Añadir.

# <span id="page-10-0"></span>Introducción de texto

### Introducción de texto manualmente

### Selección de caracteres

• Pulse consecutivamente la tecla numérica hasta visualizar el carácter deseado. Espere un segundo antes de introducir el siguiente carácter de la misma tecla numérica.

#### Caracteres especiales

- 1. Pulse  $\mathbb{S}^2$  para acceder a la lista de caracteres especiales.
- 2. Seleccione el carácter deseado con  $\bigvee/\bigwedge$  y pulse OK para confirmar.

#### Desplazamiento del cursor por el texto

Utilice  $\bigvee$  para mover el cursor dentro del texto.

#### Mayúsculas, minúsculas y números

Pulse  $\ddot{m}$  para seleccionar entre mavúsculas, minúsculas y números. Consulte *[Modo de introducción](#page-11-1)*, p.7.

#### Cambio del idioma de escritura

- 1. Mantenga pulsado  $\frac{1}{2}$  para ver una lista de los idiomas disponibles.
- 2. Seleccione el idioma con  $\swarrow/\curvearrowright$  y pulse OK para confirmar.

### Introducción de texto predictivo

En determinados idiomas, puede utilizar el método predictivo de introducción de texto que utiliza un diccionario para sugerir palabras.

• Pulse una vez cada tecla, incluso si el carácter mostrado no es el que usted desea. El diccionario sugerirá palabras basándose en las teclas pulsadas.

### Ejemplo

- 1. Pulse  $\blacksquare$ ,  $\blacksquare$ ,  $\blacksquare$ ,  $\blacksquare$  para escribir la palabra «Fred». Termine de introducir la palabra antes de mirar las propuestas.
- 2. Utilice  $\blacktriangleright$ /  $\blacktriangleright$  para ver las palabras sugeridas.
- 3. Pulse Selec. y continúe con la siguiente palabra. También puede pulsar 0 para seguir.
- 4. Si no es correcta ninguna de las palabras sugeridas, utilice el modo de introducción manual.

Para cambiar temporalmente entre el modo predictivo de introducción de texto y el manual, mantenga pulsado  $\mathbb{S}^2$ .

Nota: Consulte *[Diccionario](#page-31-1)*, p.27 para obtener más información.

# <span id="page-11-1"></span>Modo de introducción

Pulse  $\ddot{u}$  para cambiar el modo de introducción. El icono de la parte superior izquierda de la pantalla indica el modo de introducción.

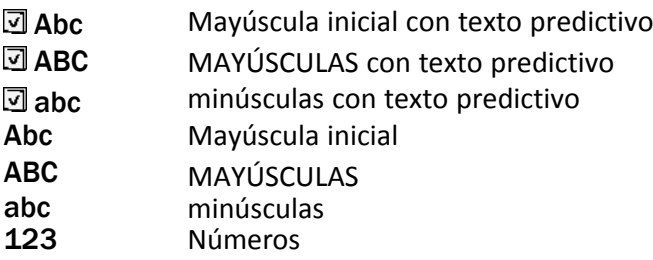

# <span id="page-11-0"></span>Compatibilidad con audífonos

Este teléfono es compatible con audífonos. La compatibilidad con audífonos no garantiza que un audífono concreto sea compatible con un teléfono específico. Los teléfonos móviles contienen radiotransmisores que pueden interferir en el rendimiento de los audífonos. Este teléfono se ha probado para utilizarse junto con audífonos debido a su tecnología inalámbrica, pero puede darse el caso de que haya alguna tecnología inalámbrica más reciente cuyo uso con audífonos no se haya probado aún. Para garantizar la compatibilidad de un audífono concreto con este teléfono, pruébelos antes de realizar la compra.

La norma de compatibilidad con audífonos contiene dos tipos de clasificaciones:

- M: para utilizar el audífono en este modo, asegúrese de que este esté configurado en el «modo M» o en el modo de acoplamiento acústico y coloque el receptor del teléfono cerca del micrófono integrado del audífono. Para lograr unos resultados óptimos, intente utilizar el teléfono en diversas posiciones respecto al audífono, por ejemplo, si coloca el receptor un poco por encima de la oreja, el rendimiento de un audífono con el micrófono detrás de la oreja será mucho mayor.
- T: para utilizar el audífono en este modo, asegúrese de que este esté configurado en el «modo T» o modo de acoplamiento con telebobina (no todos los audífonos disponen de este modo). Para lograr unos

resultados óptimos, intente utilizar el teléfono en diversas posiciones respecto al audífono, por ejemplo, si coloca el receptor un poco por debajo de la oreja o delante de ella, el rendimiento será mucho mayor.

Consulte también *[Config. audio](#page-42-1)* , p.38 para descubrir cómo puede personalizar los ajustes de audio.

# <span id="page-12-0"></span>Ajustes del teléfono

### Hora y fecha

### Ajuste de la hora y la fecha

- 1. Pulse Menú  $\rightarrow$  Ajustes  $\rightarrow$  General  $\rightarrow$  Hora/fecha:
	- Ajuste hora para introducir la hora (HH:MM).
	- Ajuste fecha para introducir la fecha (DD/MM/AAAA).
- 2. Pulse OK para confirmar.

Consejo: También puede configurar el teléfono para que actualice de forma automática la hora y fecha según la zona horaria actual . En Hora/ fecha seleccione Hora auto.  $\rightarrow$  Enc.. La actualización automática de la hora y fecha no cambia la configuración introducida de la alarma ni el calendario, ya que se registran en hora local. La actualización puede que desactive algunas alarmas que haya configurado, en función de los servicios contratados y la disponibilidad de red.

### Ajuste del formato de la hora y la fecha

- 1. Pulse Menú  $\rightarrow$  Ajustes  $\rightarrow$  General  $\rightarrow$  Hora/fecha  $\rightarrow$  Def. formato:
	- Forma hora  $\rightarrow$  12 horas o 24 horas.
	- Forma fecha y seleccione el formato que desee para la fecha.
- 2. Pulse OK para confirmar.

### Idioma

El idioma predeterminado para los menús, mensajes, etc., del teléfono está determinado por la tarjeta SIM. Puede cambiarlo por cualquier otro compatible con el teléfono.

- 1. Pulse Menú  $\rightarrow$  Ajustes  $\rightarrow$  General  $\rightarrow$  Idioma.
- 2. Utilice  $\blacktriangleright$ /  $\blacktriangleright$  para seleccionar un idioma.
- 3. Pulse OK para confirmar.

# Función bloq.

- 1. Pulse Menú  $\rightarrow$  Ajustes  $\rightarrow$  General  $\rightarrow$  Función blog..
- 2. Seleccione cada función que desee desactivar y pulse Apag..
- 3. Pulse Hecho para confirmar.

# Opciones del código PIN

- 1. Pulse Menú  $\rightarrow$  Aiustes  $\rightarrow$  Seguridad  $\rightarrow$  Blog. SIM:
	- Enc. para activar el código PIN. Debe introducir el código PIN cada vez que encienda el teléfono.
	- Apag. para desactivar el código PIN.

### IMPORTANTE

Si activa el modo Apag. y se le pierde o le roban la tarjeta SIM, esta estará desprotegida.

- Automático para encender el teléfono sin el código PIN. El teléfono lo recuerda de manera automática, pero si se cambia la tarjeta SIM a otro teléfono (por pérdida o robo) se deberá introducir el código PIN cuando se encienda el teléfono.
- 2. Pulse OK para confirmar.

### Cambio del código PIN

- 1. Pulse Menú  $\rightarrow$  Ajustes  $\rightarrow$  Seguridad  $\rightarrow$  Contraseña  $\rightarrow$  PIN.
- 2. Introduzca el código PIN actual y pulse OK.
- 3. Introduzca el código PIN nuevo y pulse OK. Repita para confirmar la operación.

### Bloq. teclado

Puede bloquear el teclado para evitar que las teclas se pulsen de forma accidental, como por ejemplo cuando el teléfono está en su bolso.

Puede responderse a las llamadas entrantes pulsando **de la caunque el te**clado esté bloqueado. Durante la llamada, el teclado está desbloqueado. Cuando finaliza o se rechaza la llamada, se vuelve a bloquear el teclado.

Mantenga pulsado  $\mathbb{S}^2$  para bloquear / desbloquear el teclado.

Nota: Los principales números de emergencia locales se puede marcar sin desbloquear el teclado.

### Activación

- 1. Pulse Menú  $\rightarrow$  Aiustes  $\rightarrow$  Seguridad  $\rightarrow$  Blog. teclado:
	- Autobloqueo para seleccionar el retardo de tiempo para que el teclado se bloquee automáticamente.
	- Modo desbloq. para seleccionar Tecla única para desbloquear el teclado con  $\mathbb{Z}$  o Tecla doble para bloquear/desbloquear con la tecla de selección derecha (Nombre/Desbloq.) y  $\mathbb{S}$ .
- <span id="page-14-0"></span>2. Pulse OK para confirmar.

# Llamadas

# <span id="page-14-1"></span>Realización de una llamada

- 1. Introduzca el número, incluido el prefijo. Borrar para borrar.
- 2. Pulse **para realizar una llamada. Pulse Anular** para rechazar la llamada.
- 3. Pulse **para finalizar la llamada.**

Consejo: Para realizar llamadas internacionales, utilice siempre + antes del código de país para un funcionamiento mejor. Pulse  $\mathbb{S}^3$  dos veces para introducir el prefijo internacional +.

# <span id="page-14-2"></span>Llamada desde la agenda

- 1. Pulse Nombre para abrir la agenda.
- 2. Utilice  $\blacktriangleright$ / para desplazarse por la agenda o busque rápidamente pulsando la tecla correspondiente a la inicial de la entrada. Consulte *[Introducción de texto](#page-10-0)*  $\circled{=}$ , p.6.
- 3. Pulse Opción � Marcar para marcar la entrada seleccionada. En caso necesario, seleccione el número. También puede pulsar **para marcar.**
- 4. Pulse Anular o **para rechazar la llamada.**

# <span id="page-14-3"></span>Recepción de una llamada

- 1. Pulse **para responder.** También puede pulsar Silencio para desconectar la señal de llamada o pulsar / cerrar la tapa para rechazar directamente la llamada (señal de ocupado).
- 2. Pulse **para finalizar la llamada.**

# <span id="page-15-0"></span>Control del volumen

### Durante la llamada

Utilice las teclas  $\triangleright$ /  $\triangleright$  para ajustar el volumen del sonido. El nivel del volumen se indicará en pantalla.

Si utiliza audífonos o tiene dificultades auditivas al utilizar el teléfono en un ambiente ruidoso, puede personalizar los ajustes de audio. Consulte *[Config](#page-42-1). audio*  $\mathcal{C}$ [, p.38.](#page-42-1)

# Silencio

Silencio es un perfil fijo con las opciones Teclado, Tono del mensaje y Tono llamada desactivadas, mientras se mantienen Tareas, Recordatorio diario y Alarma.

Mantenga pulsada la tecla de acceso rápido : para activar o desactivar el modo silencioso.

### Auriculares

Cuando se conecten unos auriculares, el micrófono interno del teléfono se desconectará automáticamente. Si dispone de ella, utilice la tecla de respuesta de los auriculares para responder y finalizar llamadas.

#### $\bigwedge$ PRECAUCIÓN

El uso de auriculares con un volumen alto puede dañar el oído. Ajuste el nivel de volumen con precaución cuando utilice auriculares.

# <span id="page-15-1"></span>Opciones de llamada

Durante una llamada, las teclas de selección<sup>1</sup> (□) dan acceso a funciones adicionales.

### Opción (tecla de selección izquierda)

- Volumen para ajustar el volumen.
- Llam. en espera/Recuperar para retener / recuperar la llamada actual.
- Fin. Llamada para finalizar la llamada actual (igual que  $\sim$ ).

<sup>1.</sup> Las teclas de selección poseen múltiples funciones. La función actual se muestra sobre la tecla de selección en la pantalla.

- Nueva llamada para llamar a otro número (Conferencia).
- Agenda para buscar en la agenda.
- Mensajes para escribir o leer mensajes de texto.
- Silencio para deshabilitar el micrófono.

### Alt act (tecla de selección derecha)

El altavoz le permite hablar sin sostener el teléfono cerca de la oreja.

- 1. Pulse Alt act para activarlo. Hable claramente hacia el micrófono del teléfono a una distancia máxima de 1 m. Utilice  $\blacktriangleright$ / $\blacktriangle$  para ajustar el volumen del altavoz.
- 2. Pulse Alt des para volver al modo normal.

Nota: Los ruidos de fondo fuertes (música, etc.) pueden interferir en la calidad de sonido.

# <span id="page-16-0"></span>Llamadas de emergencia

Cuando el teléfono está encendido, siempre es posible realizar una llamada de emergencia introduciendo el número de emergencias local para su ubicación seguido de  $\blacksquare$ .

Algunas redes aceptan llamadas a números de emergencia sin necesidad de disponer de una tarjeta SIM válida. Póngase en contacto con su proveedor de servicios para obtener más información.

# <span id="page-16-1"></span>Reg. llamadas

Las llamadas recibidas, perdidas y salientes se guardan en un registro de llamadas combinado . Pueden almacenarse 20 llamadas de cada tipo. En caso de varias llamadas al mismo número, solo se guarda la llamada más reciente.

1. Pulse  $\blacksquare$ 

También puede pulsar Menú  $\rightarrow$  Reg. llamadas.

2. Utilice  $\blacktriangleright$ /  $\blacktriangleright$  para seleccionar:

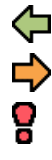

Llam. entrantes

Llam. salientes

Llam. perdidas

3. Pulse **para llamar o Opción:** 

- Marcar para llamar al contacto.
- Ver para visualizar detalles de la llamada seleccionada.
- Enviar SMS para enviar un mensaje de texto.
- Enviar MMS para enviar un mensaje multimedia.
- Borrar para borrar la llamada.
- Borrar todo para borrar todas las llamadas del registro de llamadas.
- Guardar para guardar el número en la agenda  $\rightarrow$  Crear nuevo crear un nuevo contacto o Actual. actualizar un contacto ya existente.

# <span id="page-17-0"></span>Ajustes de llamada

### Tiemp. llamada

Durante una llamada, se muestra su duración. Puede consultar la duración de las llamadas.

- 1. Pulse Menú  $\rightarrow$  Ajustes  $\rightarrow$  Llamadas  $\rightarrow$  Tiemp. llamada:
	- Última llamada para visualizar la duración de la última llamada.
	- Llam. salientes para visualizar la duración de todas las llamadas salientes.
	- Llam. entrantes para visualizar la duración de todas las llamadas recibidas.
	- **Restabl. todos**  $\rightarrow$  **Sí para restaurar todo.**
- 2. Pulse OK para confirmar.

### Modo resp.

- 1. Pulse Menú  $\rightarrow$  Ajustes  $\rightarrow$  Llamadas  $\rightarrow$  Modo resp..
- 2. Seleccione Cualq. tecla  $\rightarrow$  Enc. para responder a las llamadas entrantes pulsando cualquier tecla (excepto  $\Box$ ).
- 3. Pulse OK para confirmar.

### Llamada espera

Puede atender más de una llamada al mismo tiempo, poner en espera la llamada actual y responder a la llamada entrante. Cuando está activado, si recibe una llamada entrante mientras habla, oirá un tono de alerta.

Durante una llamada, pulse Opción  $\rightarrow$  Responder.

### Activación de la llamada en espera

- 1. Pulse Menú  $\rightarrow$  Ajustes  $\rightarrow$  Llamadas  $\rightarrow$  Ajuste llamada.
- 2. Seleccione Llamada espera  $\rightarrow$  Activar.
- 3. Pulse OK para confirmar.

Consejo: Repita y seleccione Desactivar para desactivar la llamada en espera o Estado para ver si la llamada en espera está activada o no.

# Desvío llamada

Se puede desviar las llamadas a un servicio de respuesta o a otro número de teléfono. Determine qué llamadas deben desviarse. Seleccione una condición y pulse OK. A continuación, seleccione Activar, Desactivar o Estado en cada caso.

- 1. Pulse Menú  $\rightarrow$  Ajustes  $\rightarrow$  Llamadas  $\rightarrow$  Ajuste llamada  $\rightarrow$  Desvío llamada:
	- Desviar todo para desviar todas las llamadas de voz.
	- No disponible para desviar las llamadas entrantes si el teléfono está apagado o fuera de cobertura.
	- No respuesta para desviar las llamadas entrantes si no hay respuesta.
	- Si ocupado para desviar las llamadas entrantes si la línea está ocupada.
	- Cancelar desvíos para anular todos los desvíos de llamadas.
- 2. Pulse OK para confirmar.

# ID llamada

Muestra u oculta su número de teléfono en el teléfono del destinatario al realizar llamadas.

- 1. Pulse Menú  $\rightarrow$  Ajustes  $\rightarrow$  Llamadas  $\rightarrow$  Ajuste llamada  $\rightarrow$  ID llamada:
	- Según operador para utilizar el ajuste predeterminado por la red.
	- Ocultar ID para no mostrar nunca su número.
	- Enviar ID para mostrar siempre su número.
- 2. Pulse OK para confirmar.

### Restric. llamadas

El teléfono puede restringirse para no permitir determinados tipos de llamadas.

Nota: Es necesaria una contraseña para aplicar las restricciones de llamadas. Póngase en contacto con su proveedor de servicio para obtener la contraseña.

- 1. Pulse Menú  $\rightarrow$  Ajustes  $\rightarrow$  Llamadas  $\rightarrow$  Ajuste llamada  $\rightarrow$  Restric. llamadas.
- 2. Seleccione Llam. salientes:
	- Todas llamadas para responder a las llamadas entrantes, pero no llamar.
	- Llam. internac. para bloquear las llamadas a números internacionales.
	- Int. excepto casa para bloquear las llamadas internacionales excepto al país asociado a la tarjeta SIM.
- 3. Pulse OK para confirmar.
- 4. Seleccione Llam. entrantes:
	- Todas llamadas para llamar, pero no recibir llamadas entrantes.
	- En roaming para bloquear las llamadas entrantes mientras está en roaming (en otras redes).
- 5. Pulse OK para confirmar.
- 6. Seleccione Anular todo para anular todas las restricciones de llamadas (se necesita contraseña). Pulse OK para confirmar.

# Marcación fija (FDN)

Puede limitar las llamadas a determinados números guardados en la tarjeta SIM. La lista de números permitidos está protegida con su código PIN 2.

Nota: Para aplicar la marcación fija es necesario el código PIN2. Póngase en contacto con su proveedor de servicio para obtener el código PIN2.

- 1. Pulse Menú  $\rightarrow$  Aiustes  $\rightarrow$  Seguridad  $\rightarrow$  Marcación fija:
	- Modo  $\rightarrow$  Enc. para activarla Apag. para desactivarla.
	- Números fiios  $\rightarrow$  Vacío  $\rightarrow$  Añadir:
		- Agenda para añadir un contacto desde la Agenda. Pulse OK para confirmar.
- Manual e introduzca el nombre y el número. También puede seleccionar una entrada y pulsar Opción → Añadir, Editar o Borrar.
- 2. Si fuese necesario, introduzca el PIN2 y pulse OK para confirmar.

Nota: Puede guardar partes de números de teléfono. Por ejemplo, si guarda 01234, puede llamar a números que empiecen con 01234. Se puede realizar una llamada de emergencia introduciendo el número de emergencias local seguido de **incluso cuando está activada la** marcación fija. Cuando está activada la marcación fija, no se puede ver o gestionar ningún número de teléfono guardado en la tarjeta SIM. Tampoco es posible enviar mensajes de texto.

# Agenda

<span id="page-20-0"></span>La **2** agenda puede almacenar 100 entradas con 3 números de teléfono en cada entrada.

# <span id="page-20-1"></span>Adición de un contacto

- 1. Pulse Menú  $\rightarrow$  Agenda  $\rightarrow$  -Añadir-  $\rightarrow$  Añadir.
- 2. Introduzca un Nombre para el contacto. Consulte *[Introducción de](#page-10-0) [texto](#page-10-0)*  $\circled{=}$ , p.6. **Borrar** para borrar.
- 3. Utilice  $\sim$  /  $\sim$  para seleccionar  $\blacksquare$  Móvil.  $\Omega$  De casa o  $\blacksquare$  De oficina e introduzca los números de teléfono, con el código de área incluido.
- 4. Seleccione  $\Box$  Imagen  $\rightarrow$  Editar para asociar una fotografía al contacto. Consulte *[Imagen agenda](#page-22-1)*, p.18.
	- Sacar una foto para utilizar la cámara y sacar una fotografía.
	- Mis imágenes para seleccionar una imagen existente.
- 5. Pulse Guardar.

Consejo: Para realizar llamadas internacionales, utilice siempre + antes del código de país para un funcionamiento mejor. Pulse  $\mathbb{S}$  dos veces para introducir el prefijo internacional +.

# <span id="page-20-2"></span>Gestión de los contactos de la agenda

1. Pulse Menú  $\rightarrow$  Agenda.

- 2. Seleccione un contacto y pulse Opción:
	- Marcar para llamar al contacto.
	- Enviar SMS para enviar un mensaje de texto. Consulte *[Creación](#page-28-1) [y envío de mensajes de texto \(SMS\)](#page-28-1)*, p.24.
	- Enviar MMS para enviar un mensaje multimedia. Consulte *[Crea](#page-28-2)[ción y envío de un mensaje multimedia \(MMS\)](#page-28-2)*, p.24.
	- Ver para visualizar los detalles del contacto seleccionado.  $\Box$  Teléfono = almacenamiento configurado para el teléfono v $\overline{\blacksquare}$  SIM = almacenamiento configurado para la SIM. Consulte *[Almac. agen](#page-22-2)da*[, p.18](#page-22-2).
	- **Editar** para editar el contacto. Utilice  $\blacktriangleright$ / para desplazarse. Borrar para borrar. Cuando haya terminado, pulse Guardar.
	- Añadir para añadir un contacto.
	- 10 primeros para establecer la entrada como uno de los 10 primeros contactos de la agenda. Consulte *[10 primeros](#page-23-0)*, p.19.
	- Borrar para borrar el contacto seleccionado. Pulse Sí para confirmar o No para anular.
	- Borrar todo para borrar todos los contactos. Seleccione De SIM o De teléfono para borrar todos los contactos de la agenda de la tarjeta SIM o la memoria del teléfono. Confirme con la contraseña del teléfono y pulse OK.
	- Copiar todo  $\rightarrow$  De teléfono para copiar todos los contactos de la memoria del teléfono en la tarjeta SIM oDe SIM para copiar todos los contactos de la agenda de la tarjeta SIM en la memoria del teléfono. Pulse Sí para confirmar o No para anular.
	- Mandar vCard y seleccione:
		- Por SMS para enviar el contacto de la agenda seleccionado como vCard mediante un mensaje de texto. Consulte *[Crea](#page-28-1)[ción y envío de mensajes de texto \(SMS\)](#page-28-1)*, p.24.
		- Por MMS para enviar el contacto de la agenda seleccionado como vCard mediante un mensaje multimedia. Consulte *[Creación y envío de un mensaje multimedia \(MMS\)](#page-28-2)*, p.24.
		- Por Bluetooth para enviar el contacto de la agenda seleccionado como vCard mediante Bluetooth® . Consulte *[Bluetooth](#page-38-1)®* , [p.34.](#page-38-1)
- 3. Pulse OK para confirmar.

# <span id="page-22-0"></span>Ajustes de la agenda

# <span id="page-22-2"></span>Almac. agenda

- 1. Pulse Menú  $\rightarrow$  Ajustes  $\rightarrow$  Agenda  $\rightarrow$  Almacenar:
	- SIM para guardar un número de teléfono por contacto. El número y la longitud de los contactos o números de teléfono que se pueden almacenar variará en función de las preferencias de la tarjeta SIM o del proveedor de servicio.
	- Teléfono para guardar 100 contactos con 3 números de teléfono cada uno: Móvil, De casa y De oficina.
- 2. Pulse OK para confirmar.

### <span id="page-22-1"></span>Imagen agenda

Puede cambiar la vista de la agenda.

- 1. Pulse Menú  $\rightarrow$  Ajustes  $\rightarrow$  Agenda  $\rightarrow$  Imagen agenda:
	- Enc. para mostrar la fotografía asociada al contacto, si la hay.
	- Apag. para ver únicamente los nombres de los contactos.
- 2. Pulse OK para confirmar.

### Buzón de voz

Si ha contratado el servicio de contestador, la persona que llama puede dejar un mensaje de voz cuando no responde la llamada. El Buzón de voz es un servicio de red y puede que tenga que activarlo previamente. Si desea obtener información adicional sobre el buzón de voz, póngase en contacto con su proveedor de servicio.

- 1. Pulse Menú  $\rightarrow$  Ajustes  $\rightarrow$  Agenda  $\rightarrow$  Buzón de voz:
- 2. Seleccione Vacío  $\rightarrow$  Añadir:
	- Agenda para añadir un contacto desde la Agenda. Pulse OK para confirmar.
	- Manual e introduzca el nombre y el número.
- 3. Pulse OK para confirmar.

Para editar o borrar una entrada ya existente, selecciónela y pulse Opción  $\rightarrow$  Editar o Borrar.

#### Acceso al buzón de voz

Mantenga pulsada la tecla de acceso rápido 1.

# Marc. rápida  $\mathbb{\bar{B}}$

Utilice  $\Box$  y  $2-\Omega$  para realizar la marcación rápida de una entrada desde el modo de espera.

• Mantenga pulsada la tecla correspondiente.

### Asignación de números de marcación rápida

- 1. Pulse Menú  $\rightarrow$  Ajustes  $\rightarrow$  Agenda  $\rightarrow$  Marc. rápida.
- 2. Seleccione  $\overline{0}$   $\rightarrow$  Añadir y seleccione una entrada de la agenda.<br>3. Pulse OK para confirmar
- Pulse OK para confirmar.
- 4. Repita este paso para añadir entradas de marcación rápida para las teclas  $2-9$ .

Consejo: Para editar o borrar una entrada ya existente, selecciónela y pulse Opción → Editar o Borrar.

# <span id="page-23-0"></span>10 primeros

Establezca una entrada como uno de los 10 contactos principales  $\sum$  de la agenda.

- 1. Pulse la tecla de acceso rápido  $\star$ . o pulse Menú  $\rightarrow$  Ajustes  $\rightarrow$  Agenda  $\rightarrow$  10 primeros.
- 2. Seleccione una de las entradas vacías y pulse Añadir.
- 3. Utilice  $\blacktriangleright$ /  $\blacktriangleright$  para desplazarse por la agenda, o busque rápidamente pulsando la tecla correspondiente a la inicial de la entrada.
- 4. Pulse OK para guardar la entrada seleccionada o Atrás para anular los cambios.

Para editar o borrar una entrada ya existente, seleccione Opción  $\rightarrow$  Editar o Borrar.

Consejo: También puede añadir una entrada  $\sum$  desde la agenda. Seleccione el contacto y pulse Opción  $\rightarrow$  10 primeros.

### N.º propietario

El número de teléfono asignado a la tarjeta SIM está registrado en Número del titular, si es compatible con la tarjeta.

### Añadir números

1. Pulse Menú � Agenda � N.º propietario � Vacío � Añadir.

- 2. Introduzca el nombre y el número. Consulte *[Introducción de texto](#page-10-0)* (三) [p.6.](#page-10-0)
- 3. Cuando haya terminado, pulse OK.

# <span id="page-24-0"></span>ICE (en caso de emergencia)

La primera persona que le atienda puede acceder a sus datos adicionales como información médica desde el teléfono  $\bigoplus$ ICE en caso de emergencia. En caso de accidente, disponer de esta información lo antes posible puede aumentar las posibilidades de supervivencia. Todos los campos son opcionales, pero cuantos más datos se introduzcan, mejor.

- 1. Pulse Menú  $\rightarrow$  Agenda  $\rightarrow$  ICE.
- 2. Utilice  $\blacktriangleright$ /  $\blacktriangleright$  para desplazarse por la lista de entradas.
- 3. Pulse Editar para añadir o editar información en cada entrada. Consulte *[Introducción de texto](#page-10-0)*  $\Rightarrow$ , p.6. **Borrar** para borrar. Identidad
	- Nombre: introduzca su nombre.
	- Nacimiento: introduzca su fecha de nacimiento.
	- Altura: introduzca su altura.
	- Peso: introduzca su peso.
	- Dirección introduzca su dirección.
	- Idioma: introduzca su idioma.
	- Seguro: introduzca los datos de su seguro y el número de póliza.

#### Contacto 1:, Contacto 2: y Médico:

• Pulse Opción para Añadir o Borrar un contacto de la agenda o Guardar para aceptar la entrada actual. Si tiene espacio, introduzca la relación con la persona de contacto; por ejemplo, «ICE Esposa María Pérez.».

#### Info. Importante

- Enfermedad: introduzca las enfermedades diagnosticadas o los dispositivos médicos que lleve (p. ej., diabetes, marcapasos, etc.).
- Alergias: introduzca las alergias conocidas (p. ej., penicilina, picadura de abeja, etc.).
- Grupo sanguíneo: introduzca su grupo sanguíneo.
- Vacunas: introduzca las vacunas relevantes.
- Medicación: introduzca los medicamentos que toma.
- Otros datos: introduzca otra información (p. ej., donante de órganos, testamento vital, consentimiento al tratamiento).
- <span id="page-25-0"></span>4. Cuando haya terminado, pulse Guardar.

# Tecla de alerta

# PRECAUCIÓN

Cuando se activa una llamada de alerta, el teléfono utiliza el modo manos libres / altavoz. No acerque el dispositivo a su oído cuando esté utilizando el modo manos libres, ya que el volumen puede ser muy alto.

La tecla de alerta le permite acceder fácilmente a los números de contactos predeterminados (Lista de núm.) en caso de que necesite ayuda. Asegúrese de que la función de alerta esté activada antes de utilizarla. Introduzca los destinatarios en la lista de números y edite el mensaje de texto.

# <span id="page-25-1"></span>Realizar una llamada de alerta

- 1. Si necesita ayuda, mantenga pulsada la tecla de alerta durante 3 segundos o púlsela dos veces en 1 segundo. La llamada de alerta comenzará tras una pausa de 5 segundos. Durante este tiempo puede impedir una posible falsa alarma presionando .
- 2. Se envía un mensaje de texto (SMS) de alerta a todos los destinatarios.
- 3. Se llama al número del primer destinatario de la lista. Si pasan 25 segundos sin que la llamada obtenga respuesta, se llama al siguiente número. Se llama 3 veces, hasta que se responde a la llamada o hasta que se pulsa  $\sqrt{2}$ .

Nota: Algunas empresas de seguridad privadas aceptan llamadas automáticas de sus clientes. Póngase en contacto con su empresa de seguridad antes de incluir su número.

Consejo: La función de alerta puede estar configurada de tal manera que el destinatario de la llamada tenga que pulsar  $\Box$  (cero) para confirmar la llamada de alerta y así parar la secuencia de alarma. Consulte *[Confirme](#page-27-2) [con "0"](#page-27-2)*, p.23.

### IMPORTANTE

Información para el destinatario de una llamada de alerta, cuando Confirme con "0" se ha activado.

- Tras la recepción del mensaje de alerta, se llamará a cada número de la Lista de núm. por orden.
- Para confirmar la llamada de alerta, el destinatario tiene que pulsar 0.
	- Si el destinatario no pulsa  $\bullet$  en 60 segundos (tras responder) se desconectará la llamada y se llamará al número siguiente.
	- Si el destinatario pulsa  $\bullet$  en un plazo de 60 segundos, se confirma la llamada y no se efectuarán más intentos (secuencia de alerta interrumpida).

# <span id="page-26-0"></span>Activar

Seleccione el modo en el que se activará la función de alerta con la tecla de alerta.

- 1. Pulse Menú  $\rightarrow$  Ajustes  $\rightarrow$  Asistencia  $\rightarrow$  Activar:
	- Enc. para mantener pulsada la tecla durante unos 3 segundos o pulsarla dos veces en menos de 1 segundo.
	- Enc. (3) para pulsar la tecla 3 veces en menos de 1 segundo.
	- Apag. para desactivar la tecla de alerta.
- 2. Pulse OK para confirmar.

# <span id="page-26-1"></span>Lista de núm.

Añada números a la lista a la que se llama cuando se pulsa la tecla de alerta.

#### IMPORTANTE

Informe siempre a destinatarios en Lista de núm. que estén registrados como sus números de alerta.

- 1. Pulse Menú → Ajustes → Asistencia → Lista de núm..
- 2. Seleccione Vacío  $\rightarrow$  Añadir  $\rightarrow$  Agenda para añadir un contacto de la agenda.

También puede pulsar Manual para añadir nombres o números manualmente. Consulte *[Adición de un contacto](#page-20-1)*, p.16.

3. Pulse OK para confirmar.

4. Repita este paso hasta tener 5 contactos como máximo.

Consejo: Para editar o borrar una entrada ya existente, selecciónela y pulse Opción � Editar o Borrar.

# <span id="page-27-0"></span>Activación de los mensajes de texto (SMS)

Se enviará un mensaje de texto a los contactos de la lista de números cuando se pulse la tecla de alerta.

### Activar

- 1. Pulse Menú  $\rightarrow$  Ajustes  $\rightarrow$  Asistencia  $\rightarrow$  SMS  $\rightarrow$  Activar:
	- Enc. para enviar un mensaje de texto antes de llamar.
	- Apag. para llamar sin enviar un mensaje de texto previamente.
- 2. Pulse OK para confirmar.

### Creación de un mensaje de alerta

- 1. Pulse Menú  $\rightarrow$  Ajustes  $\rightarrow$  Asistencia  $\rightarrow$  SMS  $\rightarrow$  Mensaje.
- 2. Seleccione Editar y escriba un mensaje. Consulte *[Introducción de texto](#page-10-0)*  $\mathbb{G}$ [, p.6.](#page-10-0)
- 3. Pulse OK para confirmar.

Nota: Si activa la función SMS, tiene que escribir un mensaje.

# <span id="page-27-1"></span>Ajustes de alerta

### <span id="page-27-2"></span>Confirme con "0"

Puede activar la función Confirme con "0". Se recomienda especialmente si existe la posibilidad de que la llamada de alerta se responda mediante un buzón de voz o servicio de respuesta. Si el destinatario no pulsa 0 en 60 segundos, se desconectará la llamada y se llamará al número siguiente. Si el destinatario pulsa 0 en un plazo de 60 segundos, se confirma la llamada y no se efectuarán más intentos (secuencia de alerta interrumpida).

- 1. Pulse Menú � Ajustes � Asistencia � Confirme con "0".
- 2. Seleccione Enc. para activarlo o Apag. para desactivarlo.
- 3. Pulse OK para confirmar.

### Tipo de señal

Seleccione el tipo de señal para notificar secuencias de alerta.

1. Pulse Menú � Ajustes � Asistencia � Tipo de señal:

- Alto para utilizar señales altas (predeterminado).
- Bajo para utilizar una señal baja.
- Silencio sin indicación acústica, como una llamada normal.
- <span id="page-28-0"></span>2. Pulse OK para confirmar.

# Mensajes

# <span id="page-28-1"></span>Creación y envío de mensajes de texto (SMS)

Nota: Para poder enviar mensajes de texto, debe guardar antes su número del centro de mensajes. El proveedor de servicio facilita el número del centro de servicio y normalmente está incluido en la tarjeta SIM. En caso contrario, puede introducirlo. Consulte *[Centro de SMS](#page-32-0)*, p.28.

- 1. Pulse la tecla de acceso rápido  $\left[\infty\right]$ o pulse Menú → Mensajes → Crear nuevo → SMS.
- 2. Escriba el mensaje; consulte *[Introducción de texto](#page-10-0)* (negosidos, a continuación, pulse Para.
- 3. Seleccione un destinatario de Agenda. También puede seleccionar y pulsar Introducir número para añadir el destinatario manualmente y pulsar Hecho.
- 4. Pulse **Añadir** para añadir más destinatarios.

Consejo: Puede modificar los destinatarios seleccionando uno, pulse Opción � Editar/Borrar/Borrar todo.

5. Cuando haya terminado, pulse Enviar.

Nota: Si elige añadir múltiples destinatarios, el importe se calculará por cada uno de ellos (máximo 10). Para realizar llamadas internacionales, utilice siempre + antes del código de país para un funcionamiento mejor. Pulse  $\mathbb{R}$  dos veces para introducir el prefijo internacional +.

# <span id="page-28-2"></span>Creación y envío de un mensaje multimedia (MMS)

Un mensaje multimedia puede contener texto y objetos multimedia, como fotografías, grabaciones sonoras o vídeo. Para usarlos, tanto usted como el destinatario deben tener suscripciones que permitan el uso de mensajes multimedia. La configuración de mensajes multimedia se la facilita su proveedor de servicios, que podrá enviársela automáticamente por mensaje de texto.

- 1. Pulse la tecla de acceso rápido  $\boxed{\simeq}$ . o pulse Menú → Mensajes → Crear nuevo → MMS.
- 2. Escriba el mensaje. Consulte *[Introducción de texto](#page-10-0)* (三. p.6.
- 3. Pulse Opción � Añadir imagen:
	- Mis imágenes para seleccionar un archivo.
	- Sacar una foto para utilizar la cámara y sacar una fotografía.

Nota: Si añade más de una fotografía, cada fotografía que añada estará más comprimida (progresivamente). El teléfono hace esto para permitirle enviar más fotografías en un mismo mensaje. para mantener la mejor calidad de imagen, envíe solo una fotografía por mensaje.

También puede Añadir sonido con el menú Opción.

- 4. Seleccione Añadir asunto e introduzca el asunto; a continuación, pulse Hecho.
- 5. Seleccione Para y seleccione el destinatario de la Agenda. También puede seleccionar Introducir número para añadir el destinatario manualmente y pulsar Hecho.
- 6. Pulse Añadir para añadir más destinatarios.
- 7. Pulse Enviar para enviar.

# <span id="page-29-0"></span>Creación y envío de mensajes de voz

Los mensajes de voz utilizan la misma tecnología que un mensaje multimedia. Para usarlos, tanto usted como el destinatario deben tener suscripciones que permitan el uso de mensajes multimedia. La configuración de mensajes multimedia se la facilita su proveedor de servicios, que podrá enviársela automáticamente por mensaje de texto. Si no es así, consulte *[Con](#page-33-0)[fig. MMS](#page-33-0)*, p.29 para saber cómo configurar su perfil MMS.

- 1. Pulse la tecla de acceso rápido  $\boxed{\square}$ o pulse Menú  $\rightarrow$  Mensajes.
- 2. Seleccione Crear nuevo  $\rightarrow$  Mensaje de voz.
- 3. La grabación se iniciará inmediatamente. Pulse Parar cuando termine y después Sí para guardar.
- 4. Seleccione un destinatario de la Agenda. También puede seleccionar Introducir número para añadir un destinatario manualmente y pulsar Hecho.
- 5. Pulse Añadir para añadir más destinatarios
- 6. Pulse Enviar para enviar.

# <span id="page-30-0"></span>Entrantes, Salientes y Enviados

- 1. Pulse la tecla de acceso rápido  $\boxed{\simeq}$ o pulse Menú  $\rightarrow$  Mensajes.
- 2. Seleccione Entrantes, Salientes o Enviados.
- 3. Seleccione un mensaje y pulse Leer. Utilice  $\blacktriangleright$  para desplazarse hacia arriba o hacia abajo.
- 4. Pulse Opción:
	- Ver para ver el mensaje.
	- Marcar para llamar al contacto.
	- Reenviar para volver a enviarlo al mismo destinatario.
	- Contestar para escribir la respuesta; a continuación, pulse Enviar. El mensaje se envía inmediatamente.
	- Borrar para borrar. Pulse Sí para borrar o No para volver.
	- Descargar o Cancel. Si aún no se ha descargado el mensaje, pulse Descargar.
	- Editar para editar el mensaje; a continuación, pulse Enviar.
	- Reenviar para reenviar el mensaje. Edite el mensaje, si lo desea, y pulse Enviar.
	- Usar n.º para visualizar todos los números de teléfono contenidos en el mensaje, así como el número del emisor.
		- Opción � Marcar para llamar al número seleccionado.
		- Opción  $\rightarrow$  Guardar para guardar el número en la agenda.
		- Opción  $\rightarrow$  Enviar SMS para escribir un nuevo mensaje de texto.
		- Opción → Enviar MMS para escribir un nuevo mensaje multimedia.
	- Guardar objetos (solo MMS) para guardar texto y objetos multimedia como fotografías, grabaciones sonoras y vídeo.
	- Detalles para ver los detalles del mensaje.
	- Borrar todo para borrarlo todo. Pulse Sí para borrar o No para volver.
- 5. Pulse OK para confirmar.

# <span id="page-31-0"></span>Ajustes de mensaje

# <span id="page-31-1"></span>Diccionario

- 1. Pulse Menú  $\rightarrow$  Ajustes  $\rightarrow$  Mensajes  $\rightarrow$  Diccionario.
- 2. Seleccione Enc. para activarlo o Apag. (predeterminado) para desactivarlo.
- 3. Pulse OK para confirmar.

### Idioma de escritura

- 1. Pulse Menú  $\rightarrow$  Ajustes  $\rightarrow$  Mensajes  $\rightarrow$  Idioma de escritura.
- 2. Seleccione el idioma con  $\blacktriangleright$ / $\blacktriangle$ .
- 3. Pulse OK para confirmar.

Consejo: Al introducir texto, mantenga pulsado ::: para ver una lista de los idiomas disponibles.

# Velocidad de escritura  $\overline{\mathbb{P}}$

Puede cambiar la velocidad con la que se repiten los caracteres del teclado (antes de que el cursor se desplace al siguiente carácter).

- 1. Pulse Menú  $\rightarrow$  Ajustes  $\rightarrow$  Mensajes.
- 2. Seleccione Velocidad de escritura  $\rightarrow$  Lenta, Normal o Rápida.
- 3. Pulse OK para confirmar.

# Config. SMS

Pulse Menú  $\rightarrow$  Aiustes  $\rightarrow$  Mensaies  $\rightarrow$  Config. SMS.

### Estado memoria

- 1. En Config. SMS, seleccione Estado memoria para visualizar el espacio de memoria utilizado en la tarjeta SIM y en la memoria del teléfono. La memoria del teléfono puede almacenar hasta 100 mensajes.
- 2. Pulse Atrás para volver.

### Almacenar

- 1. En Config. SMS, seleccione Almacenar:
	- SIM (predeterminado) para almacenar mensajes en la tarjeta SIM.
		- Teléfono para almacenar mensajes en la memoria del teléfono.
- 2. Pulse OK para confirmar.

### <span id="page-32-0"></span>Centro de SMS

- 1. En Config. SMS, seleccione Centro de SMS → Editar.
- 2. Escriba el número del centro de servicio. Pulse Borrar para borrar.
- 3. Pulse OK para confirmar.

#### Info. celda

Puede recibir mensajes de su proveedor de servicio sobre temas variados, como el tiempo o el estado del tráfico. Si desea información adicional sobre los canales disponibles y su configuración, póngase en contacto con su proveedor de servicio. No es posible recibir mensajes de difusión cuando el dispositivo está en roaming.

#### 1. En Config. SMS, seleccione Info. celda:

- Activar para poner la información Enc. o Apag..
- Leer para leer el mensaje.
- Idiomas para seleccionar el idioma Enc. o Apag..
- Ajustes para seleccionar los canales de los que se recibirán mensajes. Utilice las opciones Suscribirse, Cancelar suscripción, Añadir, Editar y Borrar para definir los canales.
- 2. Pulse OK para confirmar.

### Método texto

El método de introducción le permite seleccionar si desea escribir los mensajes de texto con caracteres especiales específicos de un idioma distintivo (Unicode) o escribirlos con caracteres más sencillos. Automático permite usar caracteres especiales. Los caracteres especiales ocupan más espacio, y el tamaño de cada mensaje se reduce a 70 caracteres. La función Alfabeto GSM convierte cualquier carácter especial en caracteres del alfabeto simple; por ejemplo, Î se convierte en I. Cada mensaje puede contener hasta 160 caracteres.

- 1. En Config. SMS, seleccione Método texto:
	- Automático (predeterminado) para permitir el uso de caracteres especiales.
	- Alfabeto GSM para convertir cualquier carácter especial en caracteres del alfabeto simple.
	- Información para obtener una descripción de la función.
- 2. Pulse OK para confirmar.

### <span id="page-33-0"></span>Config. MMS

Pulse Menú  $\rightarrow$  Ajustes  $\rightarrow$  Mensaies  $\rightarrow$  Config. MMS.

#### Estado memoria

- 1. En Config. MMS, seleccione Estado memoria para visualizar el espacio de memoria utilizado en la tarjeta de memoria (en caso de estar introducida) y en la memoria del teléfono.
- 2. Pulse Atrás para volver.

#### Almacenar

Los mensajes multimedia se almacenan de forma predeterminada en la memoria del teléfono. Cuando la memoria está llena, será necesario que borre un mensaje multimedia (consulte *[Entrantes, Salientes y Enviados](#page-30-0)*, [p.26\)](#page-30-0) o seleccione guardar los mensajes multimedia en la tarjeta de memoria. Cuando esto ocurra, verá una notificación al intentar enviar o recibir un mensaje multimedia.

Nota: Asegúrese de insertar una tarjeta de memoria compatible antes de guardar en ella (consulte *[Colocación de la tarjeta SIM, la tarjeta de](#page-5-2) [memoria y la batería](#page-5-2)*, p.1). El menú de almacenamiento solo aparece si introduce una tarieta.

- 1. En Config. MMS seleccione Almacenar:
	- Teléfono para almacenarlos en la memoria del teléfono.
	- Tarjeta de memoria para almacenar mensajes multimedia en la tarieta de memoria.
- 2. Pulse OK para confirmar.

### MMS perfil

Estos ajustes son necesarios para utilizar la función de mensajes multimedia. La configuración de mensajes multimedia se la facilita su proveedor de servicios, que podrá enviársela automáticamente.

- 1. En Config. MMS, seleccione MMS perfil.
- 2. Seleccione su proveedor de servicios y pulse Opción  $\rightarrow$  Activar.

### Nuevo perfil MMS

Siga los siguientes pasos si su proveedor de servicios no se encuentra en la lista. Póngase en contacto con el proveedor de servicios para obtener los ajustes adecuados.

- 1. En MMS perfil, seleccione Añadir:
	- Nombre de cuenta para añadir un nombre de cuenta.
	- APN para añadir un APN (nombre de punto de acceso).
	- Nombre del Usuario para añadir un nombre de usuario.
	- Contraseña para añadir una contraseña.
	- Página web para añadir una página de inicio.
	- Tipo de conexión use las teclas  $\mathbb{S}$  y  $\mathbb{F}$  para seleccionar la conexión mediante HTTP o WAP.
	- Usar proxy use las teclas  $\mathbb{E}$  y  $\mathbb{H}$  para seleccionar Sí o No.
	- Dirección del proxy para añadir una dirección proxy.
	- Puerto del proxy para añadir un puerto proxy.
	- Nombre usuario proxy para añadir un nombre de usuario proxy.
	- Contraseña proxy para añadir una contraseña proxy.
- 2. Pulse OK para confirmar.
- 3. Pulse Sí para guardar o No para salir sin guardar.
- 4. Seleccione el nuevo perfil y pulse Opción  $\rightarrow$  Activar.
- 5. Pulse OK para confirmar. Pulse **de la para la configuración para sa**lir sin guardar.

Para editar o borrar una entrada ya existente, selecciónela y pulse Opción  $\rightarrow$  Editar o Borrar.

Nota: Con algunos proveedores de servicios deberá enviar primero un mensaje multimedia para poder recibirlos. Envíe un mensaje multimedia que solo incluya texto para activar el servicio. En función de su proveedor de servicios, es posible que deba ponerse en contacto con él para activar los mensajes multimedia en su cuenta. Póngase en contacto con el servicio de atención al cliente de su proveedor de servicios.

#### Itinerancia de MMS

#### IMPORTANTE

Recibir y enviar mensajes con imágenes (MMS) en roaming puede resultar caro. Póngase en contacto con su proveedor para obtener información sobre las tarifas de roaming de datos antes de utilizar este servicio.

El teléfono selecciona automáticamente la red doméstica (de los proveedores de servicios) siempre que esté dentro de su alcance. En caso contrario, por ejemplo, si está en el extranjero, puede utilizar otra red siempre que tenga un acuerdo con el operador de la red que le permita hacerlo. Esto se conoce como roaming (operar en otras redes). Póngase en contacto con su proveedor de servicios para obtener más información.

- 1. En Config. MMS seleccione Itinerancia de MMS:
- 2. Seleccione Enc. para activarlo o Apag. (predeterminado) para desactivarlo.
- 3. Pulse OK para confirmar.

# Recordatorio<sup>(</sup>

El aviso le notifica una vez si no ha leído su mensaje o escuchado el buzón de voz en 10 minutos tras la recepción. Cuando lea el aviso, pulse **pa-** para finalizar la notificación y no se emitirán más avisos.

- 1. Pulse Menú  $\rightarrow$  Ajustes  $\rightarrow$  Mensajes  $\rightarrow$  Recordatorio.
- 2. Seleccione Enc. para activarlo o Apag. para desactivarlo.
- 3. Pulse OK para confirmar.

# Vibración  $\bigcap$

La alerta de mensaje de texto por vibración emite varias vibraciones cortas.

- 1. Pulse Menú  $\rightarrow$  Ajustes  $\rightarrow$  Mensajes  $\rightarrow$  Vibración.
- 2. Seleccione Mensajes:
	- Corto (4 segundos)
	- Largo (12 segundos)
- 3. Pulse OK para confirmar.

Nota: Si Tipo timbre está configurado con Tono el teléfono no vibrará.

### Informe entrega

Puede elegir si quiere que el teléfono le notifique cuando el destinatario ha recibido su mensaje de texto.

Nota: Póngase en contacto con su proveedor de servicios para obtener información detallada sobre los costes antes de activarlo.

- 1. Pulse Menú  $\rightarrow$  Ajustes  $\rightarrow$  Mensajes  $\rightarrow$  Informe entrega:
- 2. Seleccione Enc. para activarlo o Apag. para desactivarlo.
- 3. Pulse OK para confirmar.

### Borrar

Borre todos los mensajes o todo el contenido de una carpeta.

- 1. Pulse Menú  $\rightarrow$  Ajustes  $\rightarrow$  Mensajes  $\rightarrow$  Borrar.
- 2. Seleccione Entrantes, Salientes, Enviados o Borrar todo  $\rightarrow$  Sí para borrar todos los mensajes.

# Cámara (hacer fotografías)

<span id="page-36-0"></span>Para conseguir fotografías nítidas, limpie bien el objetivo con un paño seco.

- 1. Pulse la tecla de acceso rápido  $\Box$ . También puede pulsar Menú → Cámara.
- 2. Pulse  $\Box$  para hacer la fotografía.
- 3. Pulse Opción:
	- Enviar � Por MMS. Consulte *[Creación y envío de un mensaje](#page-28-2) [multimedia \(MMS\)](#page-28-2)*, p.24.
	- Enviar � Por Bluetooth. Consulte *[Bluetooth](#page-38-1)®* , p.34.
	- Borrar para borrar. Pulse Sí para confirmar o No para volver.
	- Usar  $\rightarrow$  Fondo pantalla para guardarla como fondo de pantalla.
	- Usar  $\rightarrow$  Imagen agenda para guardarla como contacto de la agenda.
- 4. Pulse Atrás para hacer una nueva fotografía. Si no selecciona nada, la fotografía se guarda.

# <span id="page-36-1"></span>**A**iustes

Pulse Opción:

- Zoom para utilizar  $\blacktriangleright$  para ampliar o disminuir.
- EV para utilizar  $\swarrow$ / $\curvearrowright$  para ajustar la sensibilidad del EV o de la luz.
- Flash para ajustar el flash como Automático, Apag., Enc. o Reducción de ojos rojos.

<span id="page-37-0"></span>Nota: El zoom puede reducir la calidad de la fotografía.

# Ajustes de la cámara

- 1. Pulse Menú → Ajustes → Cámara:
	- Información EV: para ajustar la sensibilidad del EV o de la luz.
	- Información sobre el zoom: para ampliar o disminuir.
	- Tamaño imagen para seleccionar Pequeño (calidad mínima) o una resolución de la cámara más alta.
	- Sonido obturad. � Apag., Bajo o Alto.
	- Almacenar para guardar las fotografías y los vídeos en el Teléfono o en la Tarieta de memoria.

Nota: Esta opción solo está disponible cuando se introduce una memoria externa compatible en el dispositivo.

Borrar todo para borrar todas las fotografías y los vídeos guardados.

Flash para ajustar el flash como Automático, Apag., Enc. o Reducción de ojos rojos.

2. Pulse OK para confirmar.

Nota: Cuanto mayor sea la calidad elegida, menos fotografías o vídeos podrá guardar en la memoria interna.

Si introduce una tarjeta de memoria externa compatible (micro SD) en el Doro 1370, puede cambiar la ubicación de almacenamiento predeterminada. Esto le permitirá guardar más archivos en el dispositivo.

# Galería

<span id="page-37-1"></span>Muestra las fotografías guardadas  $\triangleq$ .

- 1. Pulse Menú → Galería.
- 2. Utilice  $\blacktriangleright$  para seleccionar una fotografía o un vídeo.
- 3. Pulse Opción:
- Ver para la vista única.
- Enviar:
	- Por MMS para enviar como mensaje multimedia. Consulte *[Creación y envío de un mensaje multimedia \(MMS\)](#page-28-2)*, p.24.
	- Por Bluetooth para enviar a un dispositivo Bluetooth. Consulte *[Bluetooth](#page-38-1)®* , p.34.
- Borrar para borrar. Pulse Sí para confirmar o No para volver.
- Usar (solo fotografía):
	- Fondo pantalla para guardarla como fondo de pantalla.
	- Imagen agenda para guardarla como contacto de la agenda.
- Detalles para ver información detallada del archivo, como la fecha, el tamaño o los derechos de autor.
- Renombrar para cambiar el nombre de la fotografía.
- Estilo explorar (solo fotografía) para cambiar la vista. Seleccione Grande o Lista.
- Clasificar  $\rightarrow$  Nombre o Fecha.
- Borrar todo para borrar todas las fotografías.
- <span id="page-38-0"></span>4. Pulse OK para confirmar.

# **Conectividad**

# <span id="page-38-1"></span>Bluetooth®

Puede conectarse sin cables a otros dispositivos compatibles con Bluetooth® , como auriculares u otros teléfonos.

#### IMPORTANTE

Cuando no utilice la conectividad Bluetooth®, apague Activar o Visibilidad. No lo conecte con un dispositivo desconocido.

#### Activación de Bluetooth®

- 1. Pulse Menú  $\rightarrow$  Aiustes  $\rightarrow$  Bluetooth  $\rightarrow$  Activar  $\rightarrow$  Enc..
- 2. Pulse OK para confirmar.

#### Ajustes de Bluetooth® Visibilidad

- 1. Pulse Menú  $\rightarrow$  Ajustes  $\rightarrow$  Bluetooth  $\rightarrow$  Visibilidad  $\rightarrow$  Enc..
- 2. Pulse OK para confirmar.

Nota: Para evitar que otros dispositivos se conecten con el suyo, seleccione Apag.. Incluso si selecciona Apag., los dispositivos vinculados pueden seguir detectando su dispositivo.

#### Nombre unidad

- 1. Pulse Menú  $\rightarrow$  Ajustes  $\rightarrow$  Bluetooth  $\rightarrow$  Nombre unidad.
- 2. Introduzca el nombre con el cual desea que aparezca su Doro 1370 en otros dispositivos Bluetooth® .
- 3. Pulse Hecho para confirmar.

#### Buscar unidad

- 1. Pulse Menú  $\rightarrow$  Ajustes  $\rightarrow$  Bluetooth  $\rightarrow$  Buscar unidad.
- 2. Seleccione un dispositivo de la lista y pulse Vincular para conectarse. Si el Bluetooth® no está activado, pulse Sí para activarlo.
- 3. Al conectarse a otro dispositivo Bluetooth® , necesitará una contraseña compartida. Introduzca la contraseña y pulse OK.

#### Mi unidad

Añada nuevos dispositivos o visualice los guardados.

- 1. Pulse Menú  $\rightarrow$  Ajustes  $\rightarrow$  Bluetooth  $\rightarrow$  Mi unidad.
- 2. Seleccione el dispositivo de la lista y pulse Opción:
	- Renombrar para cambiar el nombre del dispositivo.
	- Borrar para borrar el dispositivo de la lista.
	- Borrar todo para borrar todos los dispositivos de la lista.
- 3. Pulse OK para confirmar.

#### Ruta de audio

- 1. Pulse Menú  $\rightarrow$  Ajustes  $\rightarrow$  Bluetooth  $\rightarrow$  Ruta de audio:
	- Teléfono para responder las llamadas entrantes con el teléfono.
	- Bluetooth para desviar las llamadas entrantes al dispositivo Bluetooth® .
- 2. Pulse OK para confirmar.

# <span id="page-40-0"></span>Config. red

El teléfono selecciona automáticamente la red doméstica (de los proveedores de servicios) siempre que esté dentro de su alcance. Póngase en contacto con su proveedor de servicios para obtener más información.

### 1. Pulse Menú  $\rightarrow$  Ajustes  $\rightarrow$  General  $\rightarrow$  Config. red.

- 2. Seleccione una de las siguientes opciones y pulse OK para confirmar:
	- Nueva búsqueda para realizar otra búsqueda si se pierde la conexión.
	- Selec. red para ver las redes disponibles, se muestra una lista de los operadores de red disponibles (tras un breve retardo). Seleccione el operador que desee.
	- Modo de red para seleccionar otra red. Seleccione Automático para seleccionar una red automáticamente o Manual para seleccionar una red manualmente.

### **Servicios**

Este menú puede contener servicios predeterminados de su proveedor de servicio, en función de los servicios contratados y la disponibilidad de red.

Pulse Menú  $\rightarrow$  Ajustes  $\rightarrow$  General  $\rightarrow$  Servicios.

# <span id="page-40-1"></span>Admin. de ficheros

Gestione el contenido y las propiedades de los archivos. Puede abrir, eliminar, mover o copiar archivos y cambiarles el nombre.

- 1. Pulse Menú  $\rightarrow$  Ajustes  $\rightarrow$  Admin. de ficheros.
- 2. Seleccione Teléfono o Tarieta de memoria  $\rightarrow$  Abrir.
- 3. Seleccione una carpeta, p. ej. Fotos y pulse Abrir.
- 4. Seleccione un archivo y pulse Opción:
	- **Repr.** (audio, vídeo o música), pulse  $\sim$  para Repr. o  $\sim$  para Parar.
	- Ver (fotos e imágenes) para vista única.
	- Enviar  $\rightarrow$  Por MMS para enviar en un mensaje multimedia o Por Bluetooth para enviarlo a un dispositivo Bluetooth.
	- Est. tono para usarlo como tono de llamada.
	- Detalles para ver información detallada sobre el archivo, como la fecha, el tamaño o los derechos de autor.
- $\cdot$  Usar  $\rightarrow$  Fondo pantalla para guardarlo como fondo de pantalla o Imagen agenda para usarlo con un contacto de la agenda.
- Renombrar para cambiar el nombre del archivo.
- Borrar para borrar el archivo.
- Borrar todo para borrar todos los archivos de la carpeta seleccionada.
- Clasificar  $\rightarrow$  Nombre o Fecha.
- Copiar o Mover � Teléfono o Tarjeta de memoria � Opción → Abrir. Seleccione una carpeta, p. ej., Fotos y pulse Opción → Pegar.
- 5. Pulse OK para confirmar.

Formatos compatibles:

- Formato de imágenes: BMP/GIF/JPG/PNG. Las fotografías que se realicen con la cámara integrada se guardarán en formato JPG.
- Formato de audio: WAV/AMR/MIDI/MP3/AAC/AAC+. Las grabaciones que se realicen con la grabadora de sonido integrada se guardarán en formato AMR.
- Formato de vídeo: MP4/3GPP.

# <span id="page-41-0"></span>Conexión del teléfono a un ordenador

Conecte el teléfono a un ordenador y empiece a transferir imágenes, música y otros tipos de archivos. Todo lo que tiene que hacer es conectar un cable USB entre el teléfono y el ordenador. Desde el explorador de archivos de su ordenador puede arrastrar y soltar el contenido entre su teléfono y el ordenador.

Nota: Es posible que no pueda transferir material protegido por derechos de autor.

#### Arrastre del contenido entre el teléfono y un ordenador

- 1. Conecte su teléfono a un ordenador usando un cable USB.
- 2. Espere hasta que el teléfono o la tarjeta de memoria aparezcan como discos externos en el explorador de archivos.
- 3. Arrastre y suelte los archivos seleccionados entre el teléfono y el ordenador.

Nota: Puede transferir archivos usando un cable USB en la mayoría de dispositivos y sistemas operativos que sean compatibles con una interfaz de almacenamiento masivo USB.

### Desconexión segura del cable USB

- 1. Asegúrese de que el hardware se extrae de forma segura.
- 2. Desconecte el cable USB.

<span id="page-42-0"></span>Nota: Las instrucciones del ordenador pueden ser diferentes dependiendo de su sistema operativo. Para más información, consulte los documentos del sistema operativo de su ordenador.

# Sonido y pantalla

Nota: Silencio tiene que estar ajustado en Apag. para acceder a Ajuste tono, Vol. timbre, Tipo timbre y Tonos extra.

# <span id="page-42-1"></span>Config. audio  $\mathbb C$

Si utiliza audífonos o tiene dificultades auditivas al utilizar el dispositivo en un ambiente ruidoso, puede personalizar los ajustes de audio del teléfono.

- 1. Pulse Menú  $\rightarrow$  Ajustes  $\rightarrow$  Sonido  $\rightarrow$  Config. audio:
	- Normal para audición normal en ambiente normal (predeterminado).
	- Alto para dificultades auditivas moderadas o uso en ambientes muy ruidosos.
	- HAC modo para uso con audífono.
- 2. Pulse OK para confirmar.

Nota: Pruebe ajustes diferentes para encontrar el que mejor se adapta a su oído.

# <span id="page-42-2"></span>Ajuste tono (tono de llamada)

Seleccione un tono de llamada con los ajustes de curva de tono y frecuencias que mejor se adapten a sus necesidades.

- 1. Pulse Menú  $\rightarrow$  Ajustes  $\rightarrow$  Sonido  $\rightarrow$  Ajuste tono  $\rightarrow$  Tono Ilamada.
- 2. Utilice  $\blacktriangleright$  para seleccionar y reproducir una de las melodías disponibles.
- 3. Pulse OK para confirmar o Atrás para descartar los cambios.

Consejo: Configure la Alarma, Tono del mensaje, Teclado, Encender y Apagar de la misma forma.

# <span id="page-43-0"></span>Volumen del tono de llamada  $\Omega$

- 1. Pulse Menú  $\rightarrow$  Aiustes  $\rightarrow$  Sonido  $\rightarrow$  Vol. timbre.
- 2. Utilice  $\blacktriangleright$  para cambiar el volumen del timbre.
- 3. Pulse OK para confirmar.

# <span id="page-43-1"></span>Silencio

- 1. Pulse Menú  $\rightarrow$  Ajustes  $\rightarrow$  Sonido  $\rightarrow$  Silencio.
- 2. Seleccione Enc. para activarlo o Apag. para desactivarlo.
- 3. Pulse OK para confirmar.

Consejo: En el modo de espera, mantenga pulsada la tecla de acceso rápido **#** para activar o desactivar el modo silencioso.

# <span id="page-43-2"></span>Tipo timbre

Seleccione para usar el tono de llamada y/o la vibración para llamadas entrantes.

- 1. Pulse Menú  $\rightarrow$  Aiustes  $\rightarrow$  Sonido  $\rightarrow$  Tipo timbre:
	- Tono para tono de llamada únicamente.
	- Vibrador para vibración únicamente.
	- Vibrar+tono para vibración y tono de llamada.
	- Vibrar>tono para empezar con vibración e incorporar un poco después el tono de llamada.
	- Silencio para que solo se ilumine la pantalla, sin sonido ni vibración.
- 2. Pulse OK para confirmar.

# <span id="page-43-3"></span>Tonos extra

Puede seleccionar los tonos de advertencia y error para advertir sobre batería baja, errores en el teléfono y la tarjeta SIM, etc.

- 1. Pulse Menú  $\rightarrow$  Ajustes  $\rightarrow$  Sonido.
- 2. Seleccione Tonos extra  $\rightarrow$  Advertencia o Error.
- 3. Seleccione Enc. para activarlo o Apag. para desactivarlo.
- 4. Pulse Hecho para guardar.

# <span id="page-44-0"></span>Menú princ.

Puede seleccionar diversos estilos de menú principal.

- 1. Pulse Menú  $\rightarrow$  Ajustes  $\rightarrow$  Pantalla  $\rightarrow$  Menú princ.:
- 2. Seleccione Grande o Lista.
- 3. Pulse OK para confirmar.

# <span id="page-44-1"></span>Fondo pantalla

- 1. Pulse Menú  $\rightarrow$  Ajustes  $\rightarrow$  Pantalla  $\rightarrow$  Fondo pantalla:
	- Sistema para seleccionar imágenes predefinidas.
	- Def. por usu. para seleccionar imágenes definidas por el usuario. Consulte *[Admin. de ficheros](#page-40-1)*, p.36.
- 2. Utilice  $\blacktriangleright$ / para visualizar los fondos de pantalla disponibles.
- 3. Pulse OK para confirmar.

# <span id="page-44-2"></span>Tamaño del texto

Puede ajustar el tamaño del texto del menú y los mensajes.

- 1. Pulse Menú  $\rightarrow$  Ajustes  $\rightarrow$  Pantalla.
- 2. Seleccione Tamaño del texto  $\rightarrow$  Normal o Grande.
- 3. Pulse OK para confirmar.

# <span id="page-44-3"></span>Info pantalla

En el modo de espera, la pantalla puede mostrar solo el reloj, el reloj y el proveedor de servicio o toda la información.

- 1. Pulse Menú  $\rightarrow$  Ajustes  $\rightarrow$  Pantalla.
- 2. Seleccione Info pantalla  $\rightarrow$  Solo reloj, Reloj y operadora, Toda la info o No hay información.
- 3. Pulse OK para confirmar.

# <span id="page-44-4"></span>Luz de fondo

Selecciona el tiempo de retardo para la luz de fondo de la pantalla.

- 1. Pulse Menú  $\rightarrow$  Ajustes  $\rightarrow$  Pantalla.
- 2. Seleccione Luz de fondo  $\rightarrow$  15 seg, 30 seg o 1 min.
- 3. Pulse OK para confirmar.

# <span id="page-44-5"></span>Brillo <sub>o</sub>

Puede ajustar el brillo de la pantalla.

- 1. Pulse Menú  $\rightarrow$  Ajustes  $\rightarrow$  Pantalla.
- 2. Seleccione Brillo  $\rightarrow$  Nivel 1, Nivel 2 o Nivel 3.
- <span id="page-45-0"></span>3. Pulse OK para confirmar.

# Funciones adicionales

### <span id="page-45-1"></span>Alarma

- 1. Pulse Menú  $\rightarrow$  Alarma  $\rightarrow$  Enc..
- 2. Introduzca la hora de la alarma con el teclado numérico y pulse OK para confirmar.
	- Seleccione Una vez para configurar una sola alarma.
	- Seleccione Semanal para repetir la misma hora de la alarma varios días. Desplácese a través de la lista de días y pulse Enc. para activar o Apag. para desactivar la alarma de cada día.
- 3. Pulse Guardar para confirmar.

Consejo: Para modificar una alarma pulse Editar o Apag. para detener la alarma.

#### Posponer o parar

Cuando suene la alarma:

- Seleccione Parar para pararla.
- Seleccione **Pausa** para que vuelva a sonar transcurridos 9 minutos.

Nota: La alarma se activará aunque el teléfono esté apagado. No encienda el teléfono si el uso de un teléfono inalámbrico no está permitido o cuando pueda causar interferencias o peligro.

### <span id="page-45-2"></span>Organizador

- 1. Pulse Menú, desplácese a  $\bullet$  y pulse OK.
- 2. Seleccione una de las siguientes opciones y pulse OK.

### Calendario

#### Añadir tarea

- 1. Pulse Menú  $\rightarrow$  Organizador  $\rightarrow$  Calendario  $\rightarrow$  Opción  $\rightarrow$  Añadir tarea.
- 2. Introduzca la fecha y pulse  $\blacktriangleright$ .
- 3. Introduzca la hora y pulse  $\blacktriangleright$ .
- 4. Introduzca el asunto. Consulte *[Introducción de texto](#page-10-0)*  $\Rightarrow$ . p.6.
- 5. Cuando haya terminado, pulse OK.

#### **Opciones**

- 1. Pulse Menú  $\rightarrow$  Organizador  $\rightarrow$  Calendario  $\rightarrow$  Opción:
	- Seleccione Ver para visualizar las tareas de la fecha seleccionada o Ver todos para ver todas las tareas. Pulse Opción � Editar, Borrar o Borrar todo.
	- Seleccione Saltar a fecha e introduzca la fecha.
- 2. Pulse OK para confirmar.

Nota: Los avisos del calendario se activarán aunque el teléfono esté apagado. No encienda el teléfono si el uso de un teléfono inalámbrico no está permitido o cuando pueda causar interferencias o peligro.

### Recordatorio diario

- 1. Pulse Menú  $\rightarrow$  Organizador  $\rightarrow$  Recordatorio diario  $\rightarrow$  Añadir.
- 2. Introduzca la hora y pulse  $\blacktriangleright$ .
- 3. Introduzca el asunto. Consulte *[Introducción de texto](#page-10-0)*  $\Rightarrow$ , p.6
- 4. Pulse OK para confirmar.

### Posponer o parar

Cuando suene la alarma:

- Seleccione Parar para pararla.
- Seleccione Pausa para que vuelva a sonar transcurridos 9 minutos.

Nota: El aviso se activará aunque el teléfono esté apagado. No encienda el teléfono si el uso de un teléfono inalámbrico no está permitido o cuando pueda causar interferencias o peligro.

Consejo: Para ver más opciones, seleccione una entrada existente y pulse Opción � Saltar recordatorio, Añadir, Editar, Borrar o Borrar todo.

# <span id="page-46-0"></span>**Calculadora**

La **U** Calculadora puede realizar operaciones matemáticas básicas.

1. Pulse Menú � Calculadora.

- 2. Introduzca el primer número. Utilice **#** para introducir números decimales.
- 3. Utilice las teclas de flecha para seleccionar una función  $(+, -, \times, \div)$  y pulse OK.
- 4. Introduzca el siguiente número y pulse OK.
- 5. Repita los pasos 2-4 según sea necesario. Seleccione = y pulse  $OK$  para calcular el resultado.

# <span id="page-47-0"></span>Radio FM

 $\mathsf I$ radio FM tiene un alcance de frecuencia de 87.5 a 108.0 MHz y 9 canales predeterminados. Para escuchar la radio, debe conectar unos auriculares compatibles, que hacen las veces de antena.

### Funcionamiento de la radio

- 1. Conecte los auriculares a la toma correspondiente  $\Box$ .
- 2. Pulse Menú  $\rightarrow$  Radio FM. La radio se enciende y Se muestra la frecuencia sintonizada.
- 3. Seleccione el canal mediante  $\bullet$  o  $\bullet$ .

Consejo: Pulse **para volver al modo de espera.** La radio seguirá sonando.

#### Volumen

- 1. Pulse Menú  $\rightarrow$  Radio FM  $\rightarrow$  Opción  $\rightarrow$  Volumen.
- 2. Utilice las teclas laterales **+**/**-** para ajustar el volumen.
- 3. Pulse OK para confirmar.

#### Guardar frec.

- 1. Pulse Menú  $\rightarrow$  Radio FM  $\rightarrow$  Opción  $\rightarrow$  Guardar frec..
- 2. Introduzca un nombre para el nuevo canal. Consulte *[Introducción de](#page-10-0) [texto](#page-10-0)*  $\bigoplus$ , p.6.
- 3. Cuando haya terminado, pulse Guardar.

#### Apagar

Pulse Menú → Radio FM → Opción → Apagar.

Consejo: Desconectando los auriculares también se apaga la radio.

### Altavoz

- 1. Pulse Menú  $\rightarrow$  Radio FM  $\rightarrow$  Opción  $\rightarrow$  Altavoz  $\rightarrow$  Enc..
- 2. Utilice las teclas laterales **+**/**–** para ajustar el volumen del sonido.
- 3. Para apagarlo, seleccione Apag..

Lista canales (edición de la lista de canales)

- 1. Pulse Menú Radio FM  $\rightarrow$  Opción  $\rightarrow$  Lista canales.
- 2. Seleccione el canal que desee editar y pulse Opción:
	- Repr. para reproducir el canal seleccionado.
	- Borrar para borrar el canal. Pulse Sí para confirmar o No para volver a la lista de canales.
	- **Editar** para editar el nombre del canal; a continuación, pulse  $\sim$ para editar la frecuencia. Utilice  $\Box$  para introducir el punto decimal. Cuando haya terminado, pulse OK.
- 3. Pulse OK para confirmar.

### Entrada manual (cambio del modo de búsqueda)

- 1. Pulse Menú  $\rightarrow$  Radio FM  $\rightarrow$  Opción  $\rightarrow$  Entrada manual:
	- **Sintoniz. fina para sintonizar manualmente con**  $\swarrow$  **o**  $\curvearrowright$ **.**
	- Búsq. auto. para utilizar la búsqueda automática de emisora con  $\sim$   $\sim$
- 2. Pulse OK para confirmar.

### Guard. auto.

- 1. Pulse Menú  $\rightarrow$  Radio FM  $\rightarrow$  Opción.
- 2. Seleccione Guard. auto. para instalar automáticamente las emisoras de radio disponibles en los canales  $\P$ - $\Omega$ .
- 3. Pulse OK para confirmar.

Nota: Se sobrescribirán todos los canales guardados anteriormente.

# <span id="page-48-0"></span>Linterna

- 1. Pulse Menú  $\rightarrow$  Linterna.
- 2. Seleccione Apag. para apagarla.

Consejo: Mantenga pulsada la tecla de acceso rápido  $\leq$  para encender la linterna. Suéltela para apagarla.

### Ajustes de la linterna

- 1. Pulse Menú  $\rightarrow$  Aiustes  $\rightarrow$  General  $\rightarrow$  Linterna.
- 2. Seleccione Tiempo:
	- 1 min para apagarla automáticamente después de 1 min.
	- 5 min para apagarla automáticamente después de 5 min.
	- Ilimitado para apagarla manualmente.
- 3. Seleccione Sonido:
	- Seleccione Enc. para activarlo o Apag. (predeterminado) para desactivarlo.
- 4. Pulse OK para confirmar.

Nota: La linterna gasta la batería con gran rapidez. Recuerde apagar la linterna después de usarla.

# <span id="page-49-0"></span>Símbolos de estado de la pantalla

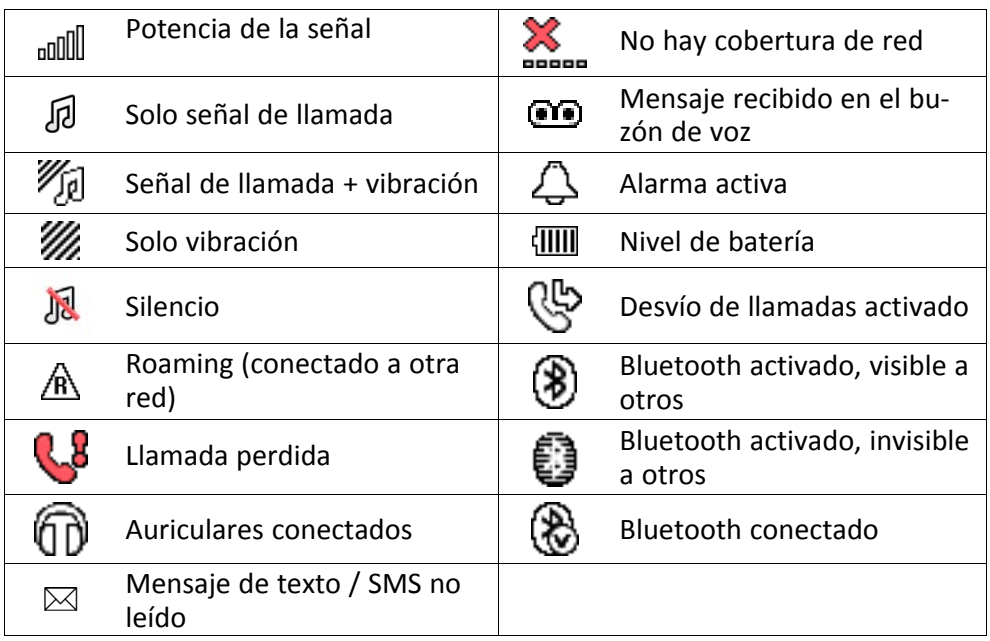

# <span id="page-50-0"></span>Símbolos principales de la pantalla

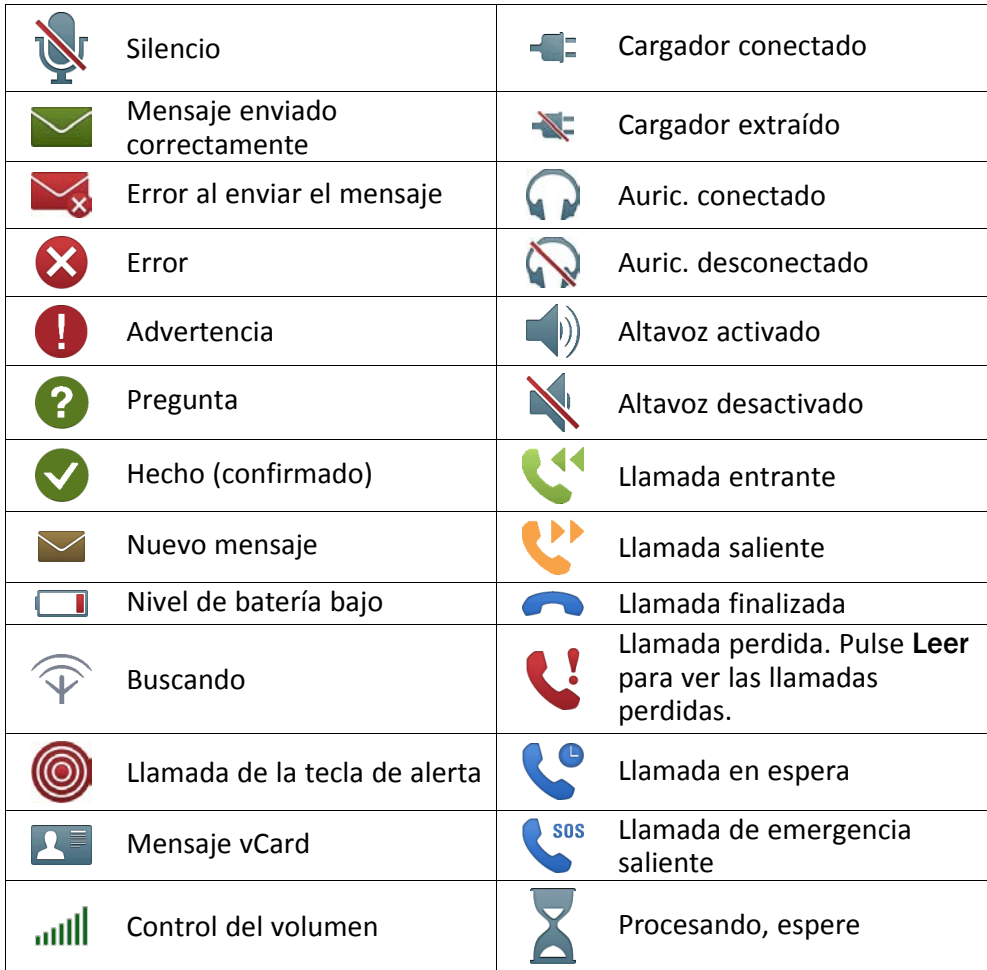

# <span id="page-50-1"></span>Restabl. la configuración

- 1. Pulse Menú  $\rightarrow$  Ajustes  $\rightarrow$  Seguridad.
- 2. Seleccione Restabl. la configuración para restablecer los ajustes del teléfono. Los cambios que ha realizado en el teléfono se cambiarán por los valores predeterminados.
- 3. Introduzca el código del teléfono y pulse OK para restablecer los ajustes.

Consejo: El código predeterminado del teléfono es 1234.

#### Restabl. todos

- 1. Pulse Menú  $\rightarrow$  Ajustes  $\rightarrow$  Seguridad.
- 2. Seleccione Restabl. todos para borrar los ajustes del teléfono y el contenido como los contactos, las listas de números y los mensajes (no afecta a la memoria SIM).
- 3. Introduzca el código del teléfono y pulse OK para restablecer los ajustes.

<span id="page-51-0"></span>Consejo: El código predeterminado del teléfono es 1234.

# Resolución de problemas

#### El teléfono no puede encenderse

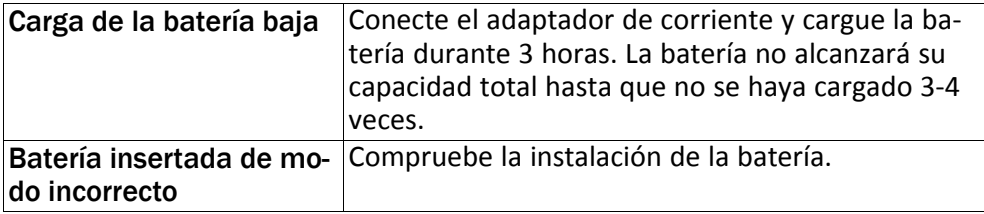

#### Fallo al cargar la batería

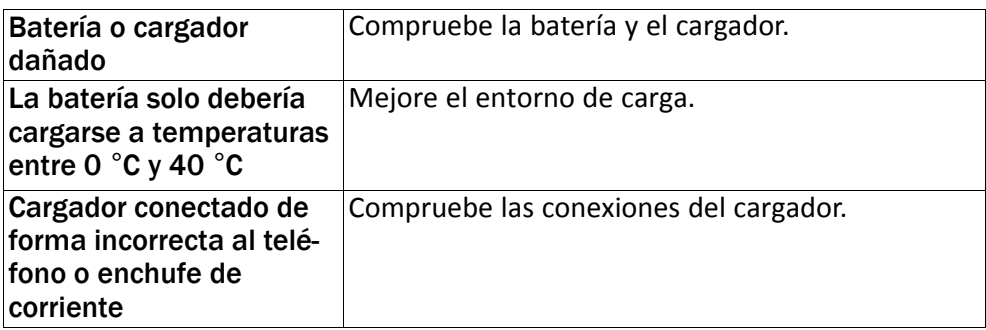

#### Disminuye el tiempo en espera

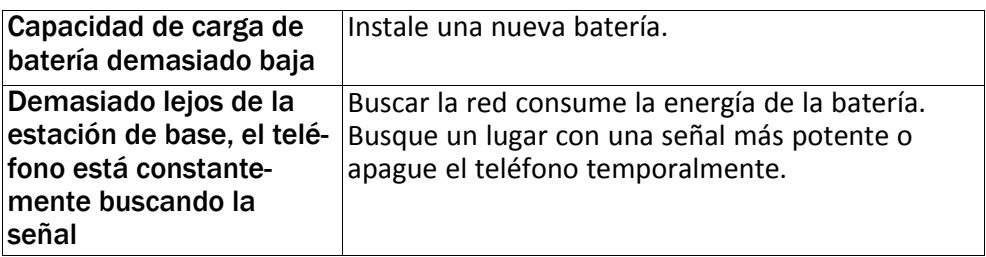

#### Fallo al hacer o recibir llamadas

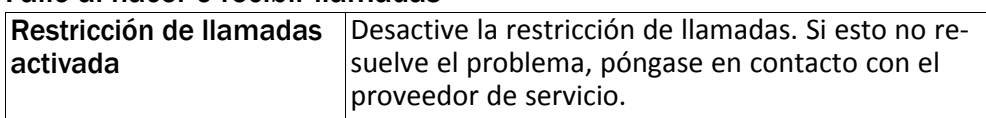

#### Código PIN no aceptado

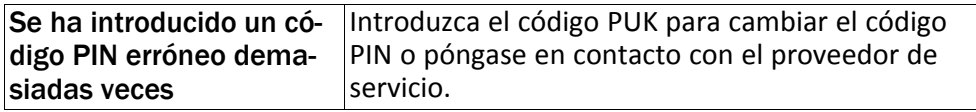

#### Error de la tarjeta SIM

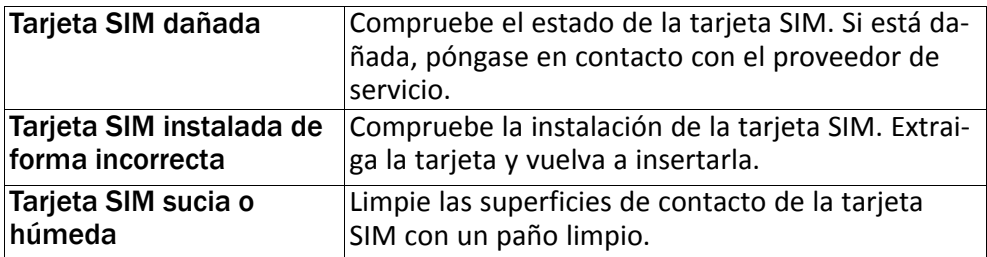

#### Fallo de conexión a la red

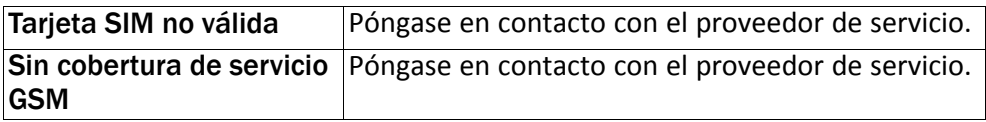

#### Señal débil

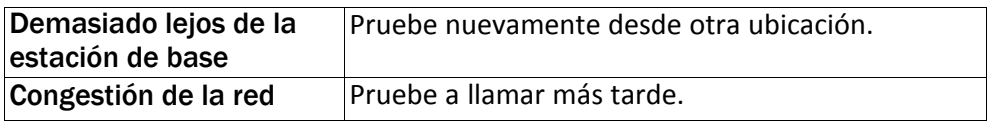

#### Eco o ruido

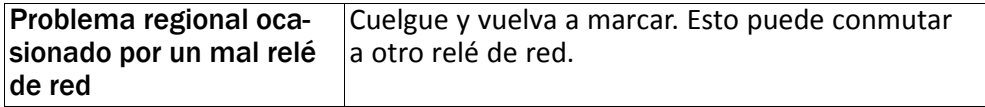

#### Fallo al añadir un contacto

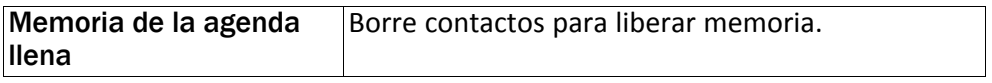

#### Fallo al ajustar una función

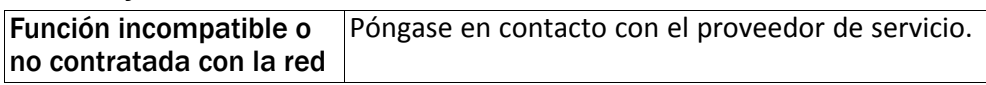

#### Fallo al enviar o descargar los MMS

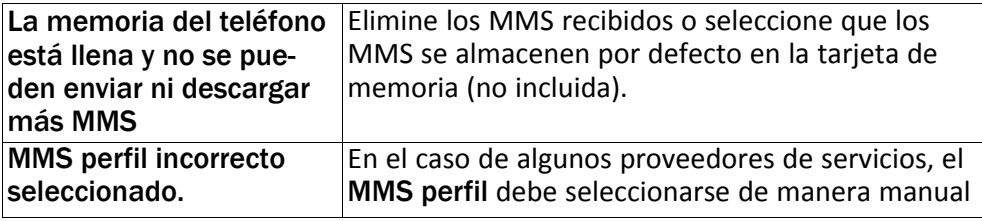

### Instrucciones de seguridad

### <span id="page-53-0"></span>PRECAUCIÓN

La unidad y los accesorios pueden contener componentes de pequeño tamaño. Mantenga todo el equipo lejos del alcance de los niños.

El adaptador de red es el dispositivo de desconexión entre el producto y la toma de red. La toma de red debe estar cerca del equipo y debe ser fácilmente accesible.

# <span id="page-53-1"></span>Servicios de red y costes

Su dispositivo está autorizado para su uso en las redes GSM 900/1800/1900 MHz. Para utilizar el dispositivo, necesita contratar un servicio con un proveedor.

El uso de servicios de red puede suponer costes de tráfico de datos. Algunas características de productos requieren servicios de la red, que puede ser necesario contratar.

# <span id="page-53-2"></span>Entorno de funcionamiento

Siga las normas y leyes aplicables al lugar donde se encuentre y apague siempre la unidad cuando su uso esté prohibido o pueda causar interferencias o peligro. Emplee únicamente la unidad en la posición de uso normal.

Algunos componentes de la unidad son magnéticos. La unidad puede atraer objetos metálicos. No coloque tarjetas de crédito u otros objetos magnéticos cerca de la unidad, ya que la información almacenada en ellos podría borrarse.

# <span id="page-53-3"></span>Unidades médicas

El uso de dispositivos que transmiten señales de radiofrecuencia, como teléfonos móviles, puede interferir con equipos médicos insuficientemente protegidos. Consulte a un médico o al fabricante del equipo para determinar si tiene una protección adecuada contra señales de radiofrecuencia externas o en caso de dudas. Si hay carteles en las instalaciones sanitarias indicándole que apague la unidad mientras se encuentra en ellas, respételos. Los

hospitales y otras instalaciones sanitarias a veces utilizan equipos cuyo funcionamiento puede verse afectado por señales de radiofrecuencia externas.

### Dispositivos médicos implantados

Para evitar posibles interferencias, los fabricantes de dispositivos médicos implantados recomiendan una separación mínima de 15 cm () entre un dispositivo inalámbrico y el dispositivo médico. Las personas que cuentan con estos dispositivos deben:

- Mantener en todo momento el dispositivo inalámbrico a más de 15 cm () del dispositivo médico.
- No deben llevar el teléfono en un bolsillo junto al pecho.
- Colocar el dispositivo inalámbrico en la oreja contraria a la ubicación del dispositivo médico.

Si por alguna razón cree que se están produciendo interferencias, apague el teléfono inmediatamente. Si tiene alguna pregunta sobre el uso del dispositivo inalámbrico con un dispositivo médico implantado, consulte a su médico.

# <span id="page-54-0"></span>Áreas con riesgo de explosión

Apague siempre la unidad cuando se encuentre dentro de un área en la que exista riesgo de explosión. Respete todos los carteles e instrucciones. Existe riesgo de explosión en lugares que incluyen zonas en las que normalmente se pide que se apague el motor del vehículo. En esas zonas, las chispas podrían causar una explosión o un incendio y provocar lesiones e incluso la muerte.

Apague la unidad en las gasolineras y en cualquier otro lugar con surtidores de combustible e instalaciones de reparación de automóviles.

Respete las restricciones en vigor sobre el uso de equipos de radiofrecuencia cerca de lugares donde se almacene y venda combustible, fábricas de productos químicos y lugares donde se realicen voladuras.

Las áreas con riesgo de explosión están con frecuencia (aunque no siempre) claramente indicadas. Esto también es aplicable a las zonas bajo la cubierta en embarcaciones, el transporte o almacenamiento de sustancias químicas, vehículos que utilicen combustibles líquidos (como propano o butano), zonas donde el aire contiene partículas o agentes químicos, como partículas, polvo o polvo metálico.

# <span id="page-54-1"></span>Batería de ion de litio

Este producto contiene una batería de ion de litio. Existe riesgo de incendio y quemaduras si la batería no se manipula de forma adecuada.

#### ∕Ւ **ADVERTENCIA**

Peligro de explosión si la batería se sustituye de forma incorrecta. Para reducir el riesgo de incendio y quemaduras, no la desmonte, aplaste, perfore, cortocircuite los contactos externos, exponga a temperaturas superiores a 60 °C (140 °F) ni la deseche en fuego ni en el agua. Recicle o elimine las baterías usadas de acuerdo con las normativas locales o la guía de referencia suministrada con el producto.

# <span id="page-55-0"></span>Proteja su oído

Este dispositivo ha sido probado para cumplir los requisitos de nivel de presión acústica establecidos por las normas aplicables EN 50332-1 y/o EN 50332-2.

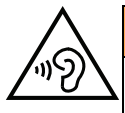

#### ADVERTENCIA

Una exposición excesiva a sonidos fuertes puede causar daños auditivos. Si está expuesto a sonidos fuertes mientras conduce puede distraer su atención y causar un accidente. Cuando esté utilizando el altavoz, ponga los auriculares a un volumen moderado y no acerque el dispositivo a la oreja.

# <span id="page-55-1"></span>Llamadas de emergencia

#### IMPORTANTE

Los teléfonos móviles utilizan señales de radiofrecuencia, la red de telefonía móvil, la red terrestre y funciones programadas por el usuario. Esto significa que no puede garantizarse la conexión en todas las circunstancias. Por tanto, nunca confíe únicamente en un teléfono móvil para efectuar llamadas de extrema importancia, como es el caso de las emergencias médicas.

# <span id="page-55-2"></span>Funciones basadas en el GPS o la ubicación

Algunos productos cuentan con funciones basadas en GPS o la ubicación. La función de ubicación se proporciona tal cual: no se realiza ninguna declaración ni garantía con respecto a la precisión de la información de ubicación. El uso que haga el dispositivo de la información basada en la ubicación podría interrumpirse y contener errores, y depende de la disponibilidad de la red. Tenga en cuenta que su funcionamiento podría reducirse o detenerse en determinados entornos, como el interior o las cercanías de un edificio.

### PRECAUCIÓN

No utilice el GPS si hacerlo puede causar distracciones al volante.

# <span id="page-55-3"></span>Vehículos

Las señales de radiofrecuencia pueden afectar a los sistemas electrónicos de los vehículos de motor (por ejemplo, a la inyección electrónica de combustible, a los frenos ABS, al control automático de la velocidad de crucero, a los sistemas de airbag, etcétera) instalados de forma incorrecta o protegidos inadecuadamente. Póngase en contacto con el fabricante o su representante para obtener más información sobre su vehículo o cualquier equipo adicional.

No mantenga ni transporte líquidos inflamables, gases ni explosivos junto a la unidad o sus accesorios. Para vehículos equipados con airbags: recuerde que los airbags se llenan de aire con una fuerza considerable.

No coloque objetos, incluyendo equipos de radiofrecuencia fijos o portátiles, en el área situada encima del airbag ni dentro de la zona de expansión de éste Podrían producirse lesiones graves si el equipo del teléfono móvil está instalado de forma incorrecta y el airbag se llena de aire.

Está prohibido utilizar la unidad durante cualquier vuelo. Apague la unidad antes de subir a un avión. La utilización de unidades de telecomunicaciones inalámbricas dentro de un avión puede implicar riesgos para la seguridad aérea e interferir con las telecomunicaciones. También puede ser ilegal.

# <span id="page-56-0"></span>Proteja sus datos personales

Proteja sus datos personales y evite que se filtre o se utilice indebidamente su información personal.

- Cuando use el dispositivo, asegúrese de hacer una copia de seguridad de los datos importantes.
- A la hora de desechar el dispositivo, haga una copia de seguridad de los datos y, a continuación, restablezca el dispositivo para evitar un uso indebido de su información personal.
- Al descargar aplicaciones, lea atentamente las pantallas de autorización. Tenga especial cuidado con las aplicaciones que tengan acceso a muchas funciones o a mucha información personal.
- Consulte sus cuentas a menudo para comprobar que no se utilicen sin autorización ni de forma sospechosa. Si detecta algún indicio de uso indebido de su información personal, póngase en contacto con su proveedor de servicios o cambie la información de la cuenta.
- En caso de robo o pérdida del dispositivo, cambie las contraseñas de sus cuentas para proteger su información personal.
- Evite usar aplicaciones de fuentes desconocidas y bloquee el dispositivo con un patrón, una contraseña o un PIN.

# <span id="page-56-1"></span>Software malintencionado y virus

Para proteger su dispositivo contra software malintencionado y virus, siga estos consejos de utilización. Si no lo hace, podría sufrir daños o perder datos, que posiblemente no estén cubiertos por el servicio de garantía.

- No descargue aplicaciones desconocidas.
- No visite sitios web que no sean de confianza.
- Elimine los mensajes o correos electrónicos sospechosos de destinatarios desconocidos.
- Defina una contraseña y cámbiela a menudo.
- Desactive las funciones inalámbricas (como Bluetooth) cuando no las use.
- Si el dispositivo se comporta de manera anómala, use un programa antivirus para analizarlo.
- Use un programa antivirus en el dispositivo antes de abrir aplicaciones y archivos recién descargados.

<span id="page-57-0"></span>• No modifique los ajustes del Registro ni altere el sistema operativo del dispositivo.

# Cuidado y mantenimiento

Su unidad es un producto técnicamente avanzado y deberá tratarla con el mayor cuidado. Cualquier negligencia invalidará la garantía.

- Proteja la unidad de la humedad. La lluvia, la nieve, la humedad y otros tipos de líquidos pueden contener sustancias que corroen los circuitos electrónicos. Si la unidad se moja, deberá apagar el teléfono inmediatamente, extraer la batería y dejar que la unidad se seque totalmente antes de volver a colocarla.
- No utilice ni deje la unidad en entornos con polvo o suciedad. Las partes móviles y los componentes electrónicos de la unidad podrían resultar dañados.
- No deje la unidad en lugares demasiado cálidos. Las altas temperaturas podrían reducir la vida útil de los equipos electrónicos, dañar las baterías y deformar o fundir las piezas de plástico.
- No deje la unidad en lugares demasiado fríos. Al calentarse la unidad hasta la temperatura ambiental, podría formarse condensación en el interior y dañar los circuitos electrónicos.
- No intente abrir la unidad de ningún otro modo que no sea el indicado en estas instrucciones.
- No deje caer al suelo la unidad ni la agite. Si se trata con brusquedad, los circuitos v los mecanismos de precisión podrían romperse.
- No emplee productos químicos fuertes para limpiar la unidad.
- No desmontar, abrir, aplastar, doblar, deformar, perforar ni triturar.
- No modificar ni remanufacturar, no tratar de introducir objetos extraños en la batería, no sumergir ni exponer a agua u otros líquidos y no exponer al fuego, explosiones ni otros peligros.
- Utilice la batería únicamente con el sistema para el que se ha especificado.
- Utilice la batería únicamente con un sistema de carga que se haya aprobado para su uso con el sistema en cuestión de conformidad con la norma IEEE 1725. El uso de baterías o cargadores no aprobados puede suponer riesgo de incendios, explosiones, fugas u otros peligros.
- No cortocircuite las baterías ni permita que haya objetos metálicos conductores que entren en contacto con los bornes de la batería.
- Sustituya la batería únicamente por otra batería que se haya aprobado para su uso con el sistema de acuerdo con la norma IEEE 1725. El uso de baterías no aprobadas puede suponer riesgo de incendios, explosiones, fugas u otros peligros.
- Deseche inmediatamente las baterías usadas respetando la normativa local.
- Los niños solo deben usar las baterías bajo supervisión.
- El uso inadecuado de la batería puede provocar incendios, explosiones u otros peligros.

En el caso de los dispositivos que utilicen un puerto USB como fuente de carga, el manual de usuario del dispositivo deberá incluir una declaración que indique que el dispositivo solo se debe conectar a adaptadores con la certificación CTIA, productos que lleven el logotipo USB-IF o productos que hayan superado el programa de conformidad de USB-IF.

Las recomendaciones se aplican a la unidad, la batería, el adaptador de corriente y los demás accesorios. Si el teléfono no funciona como debiera, póngase en contacto con el establecimiento donde lo compró para solicitar asistencia. No olvide guardar el recibo o una copia de la factura.

### Garantía

<span id="page-58-0"></span>Este producto tiene una garantía de 24 meses y los accesorios originales que se suministran con el dispositivo (como la batería, el cargador, la base de carga o el kit manos libres) tienen una garantía de 12 meses a partir de la fecha de compra. En el improbable caso de que se produzca un fallo durante dicho periodo, póngase en contacto con el establecimiento en el que realizó la compra. Para cualquier servicio o asistencia necesarios durante el periodo de validez de la garantía se exigirá una prueba de compra.

La garantía no tendrá validez para fallos o daños provocados por un accidente o similar, el contacto con sustancias líquidas, la negligencia, el uso anormal, la falta de mantenimiento o cualquier otra circunstancia causada por el usuario. Asimismo, esta garantía no se aplicará en caso de daños causados por rayos o cualquier otra fluctuación de tensión. Como medida de precaución, recomendamos desconectar el cargador en caso de tormenta eléctrica.

Tenga en cuenta que esta es una garantía voluntaria del fabricante que otorga derechos adicionales y no afecta a los derechos legales de los usuarios finales.

<span id="page-58-1"></span>Esta garantía no tendrá validez si no se utilizan baterías originales de DORO.

### Copyright y otras notificaciones

Copyright © 2013 Doro AB. Todos los derechos reservados.

Bluetooth® es una marca registrada de Bluetooth SIG, inc.

vCard es una marca registrada del Internet Mail Consortium.

Wi-Fi es una marca o marca registrada de Wi-Fi Alliance.

microSD es una marca registrada de SD Card Association.

Java, J2ME y todas las demás marcas relativas a Java son marcas o marcas registradas de Sun Microsystems, Inc. en los Estados Unidos u otros países.

El contenido de este documento se proporciona tal y como se encuentra. Excepto las exigidas por las leyes vigentes, no se emite garantía de ningún otro tipo, sea expresa o implícita, incluidas, pero sin limitarse a ellas, las garantías implícitas de comerciabilidad y de capacidad para un propósito particular, en cuanto a la precisión, la fiabilidad o el contenido de este documento. Doro se reserva el derecho de revisar este documento o de retirarlo en cualquier momento sin necesidad de previo aviso.

Google, Google Maps™, Gmail, Google Calendar, Google Checkout, Google Talk, YouTube, el logo de YouTube, Picasa y Android son marcas o marcas registradas de Google LLC.

Este producto está sujeto a la licencia MPEG-4 Visual y cartera de patentes AVC para el empleo personal sin fines de lucro de un consumidor que (i) codifique el vídeo en cumplimiento con el estándar MPEG-4 Visual («MPEG-4 vídeo») o el estándar AVC («AVC vídeo») y / o (ii) descodifique el vídeo MPEG- 4 o AVC que fue codificado por un consumidor dedicado a una actividad personal sin fines de lucro y / o fue obtenido de un proveedor de vídeo autorizado por MPEG LA para proporcionar el vídeo MPEG-4 y / o AVC. No se concede ningún tipo de licencia, ni explícita ni implícita, para ningún otro uso. Toda información adicional, incluida la información relacionada con usos promocionales, internos o comerciales y de licencias, puede obtenerse de MPEG LA, L.L.C. Consulte http://www. mpegla.com. La tecnología de descodificación de sonido MPEG Layer-3 se utiliza bajo licencia de Fraunhofer IIS y Thomson.

Otros productos y empresas mencionados en el presente documento pueden ser marcas registradas de sus respectivos propietarios.

Todos los derechos no mencionados expresamente en este documento están reservados. Las demás marcas registradas son propiedad de sus respectivos propietarios.

Hasta el límite permitido por la legislación vigente, en ningún caso se responsabilizará a Doro ni a ninguno de sus licenciatarios de la pérdida de datos o ingresos, así como de ningún daño especial, fortuito, derivado o indirecto, cualquiera que sea su causa.

Doro no proporciona garantía alguna ni se responsabilizará del funcionamiento, contenido o asistencia al usuario final de las aplicaciones de terceros que se suministran con el dispositivo. Mediante el uso de una aplicación, el usuario declara su conocimiento de que esta se proporciona tal y como es. Doro no representa, proporciona garantía alguna ni se responsabilizará del funcionamiento, contenido o asistencia al usuario final de las aplicaciones de terceros que se suministran con el dispositivo.

# <span id="page-59-0"></span>Copyright del contenido

La copia o reproducción no autorizada de materiales protegidos por derecho de autor es contraria a lo dispuesto en la ley de derechos de autor de los Estados Unidos y otros países. Este dispositivo se debe usar sólo para copiar materiales no protegidos por derecho de autor, materiales de los que posee los derechos de autor o materiales que esté autorizado legalmente a copiar. Si tiene dudas sobre si tiene derecho para copiar algún material, póngase en contacto con su asesor jurídico.

<span id="page-59-1"></span>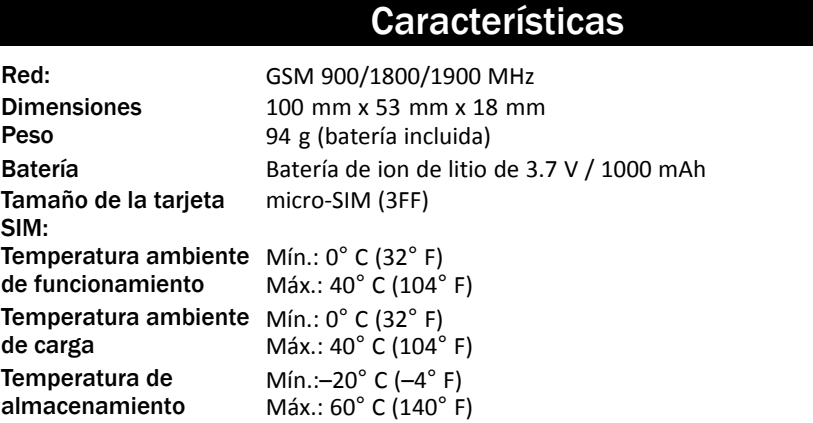

# <span id="page-60-0"></span>Copyright y otras notificaciones

Bluetooth® es una marca registrada de Bluetooth SIG, Inc.

vCard es una marca registrada del Internet Mail Consortium.

eZiType™ es una marca registrada de Zi Corporation.

Wi-Fi es una marca o marca registrada de Wi-Fi Alliance.

microSD es una marca registrada de SD Card Association.

Java, J2ME y todas las demás marcas relativas a Java son marcas o marcas registradas de Sun Microsystems, Inc. en los Estados Unidos u otros países.

El contenido de este documento se proporciona tal y como se encuentra. Excepto las exigidas por las leyes vigentes, no se emite garantía de ningún otro tipo, sea expresa o implícita, incluidas, pero sin limitarse a ellas, las garantías implícitas de comerciabilidad y de capacidad para un propósito particular, en cuanto a la precisión, la fiabilidad o el contenido de este documento. Doro se reserva el derecho de revisar este documento o de retirarlo en cualquier momento sin necesidad de previo aviso.

Google, Google Maps™, Gmail, Google Calendar, Google Checkout, Hangouts, YouTube, el logo de YouTube, Picasa y Android son marcas o marcas registradas de Google LLC.

Este producto está sujeto a la licencia MPEG-4 Visual y cartera de patentes AVC para el empleo personal sin fines de lucro de un consumidor que (i) codifique el vídeo en cumplimiento con el estándar MPEG-4 Visual («MPEG-4 vídeo») o el estándar AVC («AVC vídeo») y / o (ii) descodifique el vídeo MPEG- 4 o AVC que fue codificado por un consumidor dedicado a una actividad personal sin fines de lucro y / o fue obtenido de un proveedor de vídeo autorizado por MPEG LA para proporcionar el vídeo MPEG-4 y / o AVC. No se concede ningún tipo de licencia, ni explícita ni implícita, para ningún otro uso. Toda información adicional, incluida la información relacionada con usos promocionales, internos o comerciales y de licencias, puede obtenerse de MPEG LA, L.L.C. Consulte [www.mpegla.com.](www.mpegla.com) La tecnología de descodificación de sonido MPEG Layer-3 se utiliza bajo licencia de Fraunhofer IIS y Thomson.

Otros productos y empresas mencionados en el presente documento pueden ser marcas registradas de sus respectivos propietarios.

Todos los derechos no mencionados expresamente en este documento están reservados. Las demás marcas registradas son propiedad de sus respectivos propietarios.

Hasta el límite permitido por la legislación vigente, en ningún caso se responsabilizará a Doro ni a ninguno de sus licenciatarios de la pérdida de datos o ingresos, así como de ningún daño especial, fortuito, derivado o indirecto, cualquiera que sea su causa.

Doro no proporciona garantía alguna ni se responsabilizará del funcionamiento, contenido o asistencia al usuario final de las aplicaciones de terceros que se suministran con el dispositivo. Mediante el uso de una aplicación, el usuario declara su conocimiento de que esta se proporciona tal y como es. Doro no representa, proporciona garantía alguna ni se responsabilizará del funcionamiento, contenido o asistencia al usuario final de las aplicaciones de terceros que se suministran con el dispositivo.

### Copyright del contenido

La copia o reproducción no autorizada de materiales protegidos por derecho de autor es contraria a lo dispuesto en la ley de derechos de autor de los Estados Unidos y otros países. Este dispositivo se debe usar solo para copiar materiales no protegidos por derecho de autor, materiales de los que posee los derechos de autor o materiales que esté autorizado legalmente a copiar. Si tiene dudas sobre si tiene derecho para copiar algún material, póngase en contacto con su asesor jurídico.

### Licencias de código abierto

Tiene derecho a recibir una copia del código fuente del software con licencia de código abierto que le da derecho a recibir el código fuente de dicho software (por ejemplo, GPL o LGPL) en un medio apropiado, a cambio de una tarifa administrativa que cubra el gasto de Doro AB en concepto de gestión de la distribución y los gastos derivados de los medios. Envíe su solicitud a Doro AB, Open Source Software Operations, Magistratsvagen 10, SE 226 43 Lund, Suecia. Para que sea válida, dicha solicitud debe hacerse en un plazo de tres (3) años a partir de la fecha de distribución de este producto por parte de Doro AB o, en caso de un código con licencia de GPL v3, durante el tiempo que Doro AB ofrezca piezas de repuesto o asistencia al cliente para este modelo de producto.

# <span id="page-61-0"></span>Compatibilidad con audífonos

Nota: Para que el dispositivo sea compatible con audífonos, desactive el Bluetooth.

Este teléfono es compatible con audífonos. La compatibilidad con audífonos no garantiza que un audífono concreto sea compatible con un teléfono específico. Los teléfonos móviles contienen radiotransmisores que pueden interferir en el rendimiento de los audífonos. Este teléfono se ha probado para utilizarse junto con audífonos debido a su tecnología inalámbrica, pero puede darse el caso de que haya alguna tecnología inalámbrica más reciente cuyo uso con audífonos no se haya probado aún. Para garantizar la compatibilidad de un audífono concreto con este teléfono, pruébelos antes de realizar la compra.

La norma de compatibilidad con audífonos contiene dos tipos de clasificaciones:

- M: para utilizar el audífono en este modo, asegúrese de que este esté configurado en el «modo M» o en el modo de acoplamiento acústico y coloque el receptor del teléfono cerca del micrófono integrado del audífono. Para lograr unos resultados óptimos, intente utilizar el teléfono en diversas posiciones respecto al audífono, por ejemplo, si coloca el receptor un poco por encima de la oreja, el rendimiento de un audífono con el micrófono detrás de la oreja será mucho mayor.
- T: para utilizar el audífono en este modo, asegúrese de que este esté configurado en el «modo T» o modo de acoplamiento con telebobina (no todos los audífonos disponen de este modo). Para lograr unos resultados óptimos, intente utilizar el teléfono en diversas posiciones respecto al audífono, por ejemplo, si coloca el receptor un poco por debajo de la oreja o delante de ella, el rendimiento será mucho mayor.

Su dispositivo cumple la clasificación de nivel M4/T3.

# <span id="page-62-0"></span>Coeficiente de absorción específica (SAR)

Este dispositivo cumple con los requisitos internacionales de seguridad pertinentes relativos a la exposición a las ondas de radio. Su dispositivo móvil es un transmisor y un receptor de radio. Se ha diseñado para que no exceda los límites de exposición a ondas de radio (campos electromagnéticos de radiofrecuencia) recomendados por las directrices internacionales de la Comisión Internacional sobre la Protección contra la Radiación No Ionizante (ICNIRP), una entidad científica independiente.

Las directrices relativas a la exposición a ondas de radio utilizan una unidad de medida conocida como coeficiente de absorción específica (SAR, por sus siglas en inglés). El límite de SAR para dispositivos móviles es de 2 W/kg de media por 10 g de tejido e incluye un margen de seguridad considerable para garantizar la seguridad de todas las personas, independientemente de su edad y estado de salud.

Las pruebas relativas al SAR se realizan utilizando posiciones de funcionamiento estándar con el teléfono transmitiendo al nivel más alto de potencia certificada en todas las bandas de frecuencia comprobadas. De acuerdo con las directrices de la ICNIRP, los valores máximos de SAR de este dispositivo son:

#### SAR de cabeza: 0,392 W/kg

#### SAR corporal: 1,479 W/kg

Con un uso normal, los valores de SAR de este dispositivo suelen estar muy por debajo de los valores anteriores. Esto se debe a que, para mejorar la eficiencia del sistema y reducir las interferencias de la red, la potencia de salida del dispositivo móvil disminuye automáticamente si no se necesita toda la potencia para la llamada. Cuanto menor sea la potencia de salida del dispositivo, menor será el valor de SAR.

El dispositivo cumple las directrices de exposición de RF cuando se apoya contra la cabeza o se coloca al menos a 0,5 cm cm del cuerpo. Si se utiliza una funda, una pinza para el cinturón u otro soporte para llevar el dispositivo en el cuerpo, este no debe contener metales y debe mantener como mínimo la distancia indicada anteriormente con respecto al cuerpo.

La Organización Mundial de la Salud (OMS) afirma, según los datos científicos actuales, que no es necesario utilizar precauciones especiales al usar dispositivos móviles. Si está interesado en reducir la exposición, la OMS recomienda disminuir el uso en general o utilizar el manos libres para alejar el dispositivo de la cabeza y el cuerpo.

### <span id="page-62-1"></span>Eliminación correcta de este producto

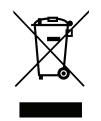

(Residuos de aparatos eléctricos y electrónicos) (Aplicable en países con sistemas de recogida selectiva)

Este símbolo presente en el producto, los accesorios o el manual indican que el producto y sus accesorios electrónicos (como el cargador, los auriculares o el cable USB) no deben desecharse con el resto de residuos domésticos. Para evitar posibles daños al medio ambiente o la salud de las personas por la eliminación incontrolada de residuos, le rogamos

que separe estos elementos del resto de residuos y los recicle de forma responsable para promover la reutilización sostenible de los recursos materiales. Los usuarios domésticos deberán ponerse en contacto con la tienda donde compraron este producto o con las autoridades locales para informarse sobre dónde y cómo depositar estos elementos para un reciclaje seguro desde el punto de vista medioambiental. Los usuarios de empresas deberán ponerse en contacto con su proveedor y comprobar las condiciones del contrato de compra. Este producto y sus accesorios electrónicos no deben mezclarse con otros residuos comerciales para su eliminación. Este producto cumple RoHS.

# <span id="page-63-0"></span>Eliminación correcta de las baterías de este producto

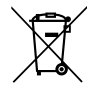

(Aplicable en países con sistemas de recogida selectiva)

El símbolo presente en la batería, el manual o el envase indica que la batería de este producto no debe ser desechada junto con otros residuos domésticos. Si están marcados los símbolos químicos Hg, Cd o Pb, significa que la batería contiene mercurio, cadmio o plomo por encima de los niveles de la Directiva 2006/66/CE. Si no se desechan las baterías de la forma adecuada, estas sustancias pueden dañar la salud humana y el medio ambiente.

Para proteger los recursos naturales y fomentar la reutilización de materiales, separe las baterías de otros tipos de residuos y recíclelas utilizando el sistema gratuito de recogida de baterías de su localidad.

# <span id="page-63-1"></span>Declaración de conformidad

Por la presente, Doro declara que el tipo de equipo de radio DFB-0210 (Doro 1370) cumple las siguientes directivas: 2014/53/UE y 2011/65/UE. El texto completo de la Declaración de conformidad UE está disponible en la siguiente dirección de Internet: <www.doro.com/dofc>.

#### DFB-0210 (Doro 1370) (1011,1021)

Spanish

Version 1.0

© 2018 Doro AB. All rights reserved. **[www.doro.com](http://www.doro.com)** REV 18382 — STR 20150814

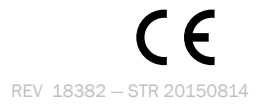